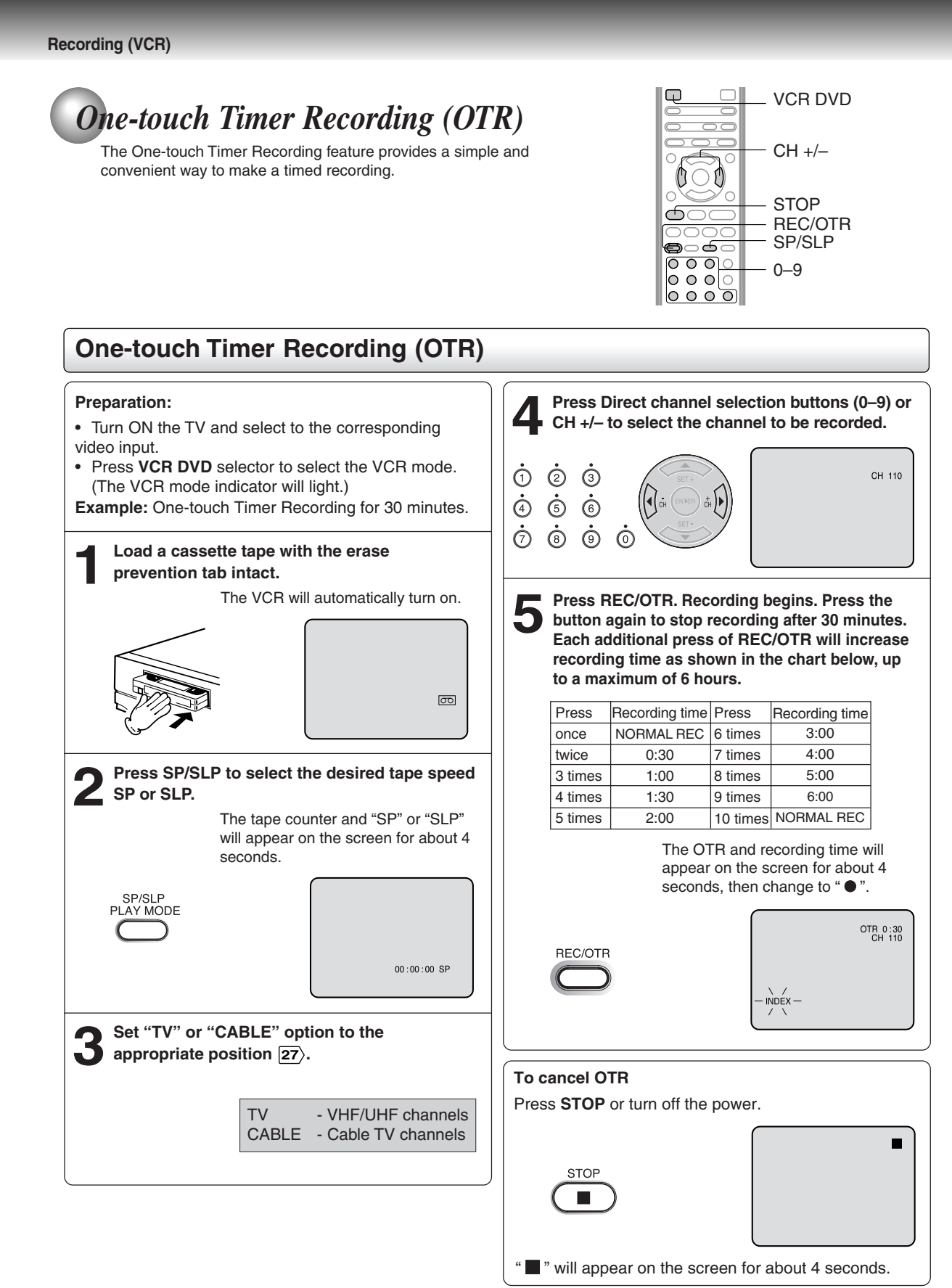

#### **Note:**

If you wish to watch the DVD playback during OTR or standard recording, press **VCR DVD** selector to change to DVD mode and perform the DVD playback  $\overline{42}$ .

2I30101A-En\_p32-37 36 11/25/05, 16:32

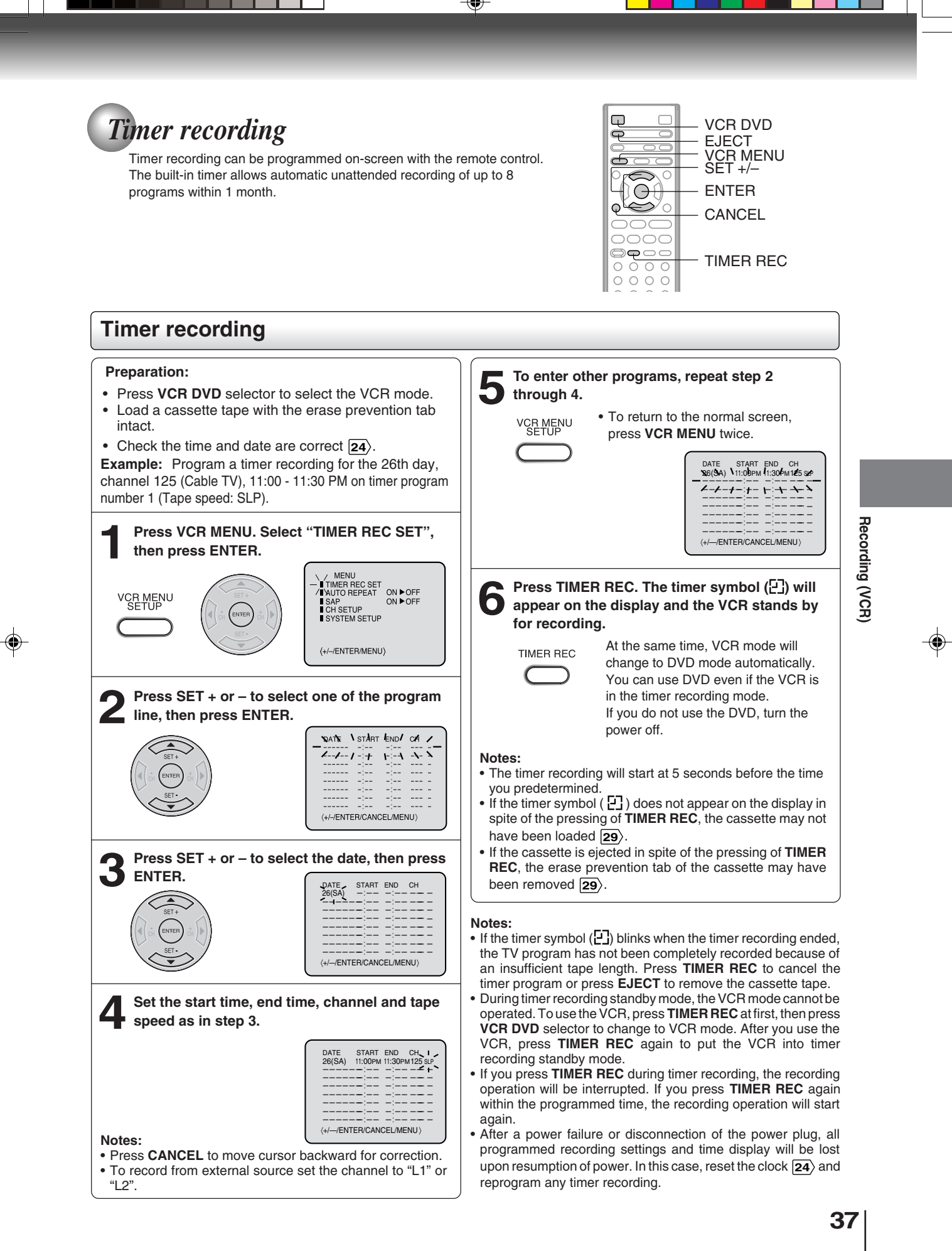

**Recording (VCR)**

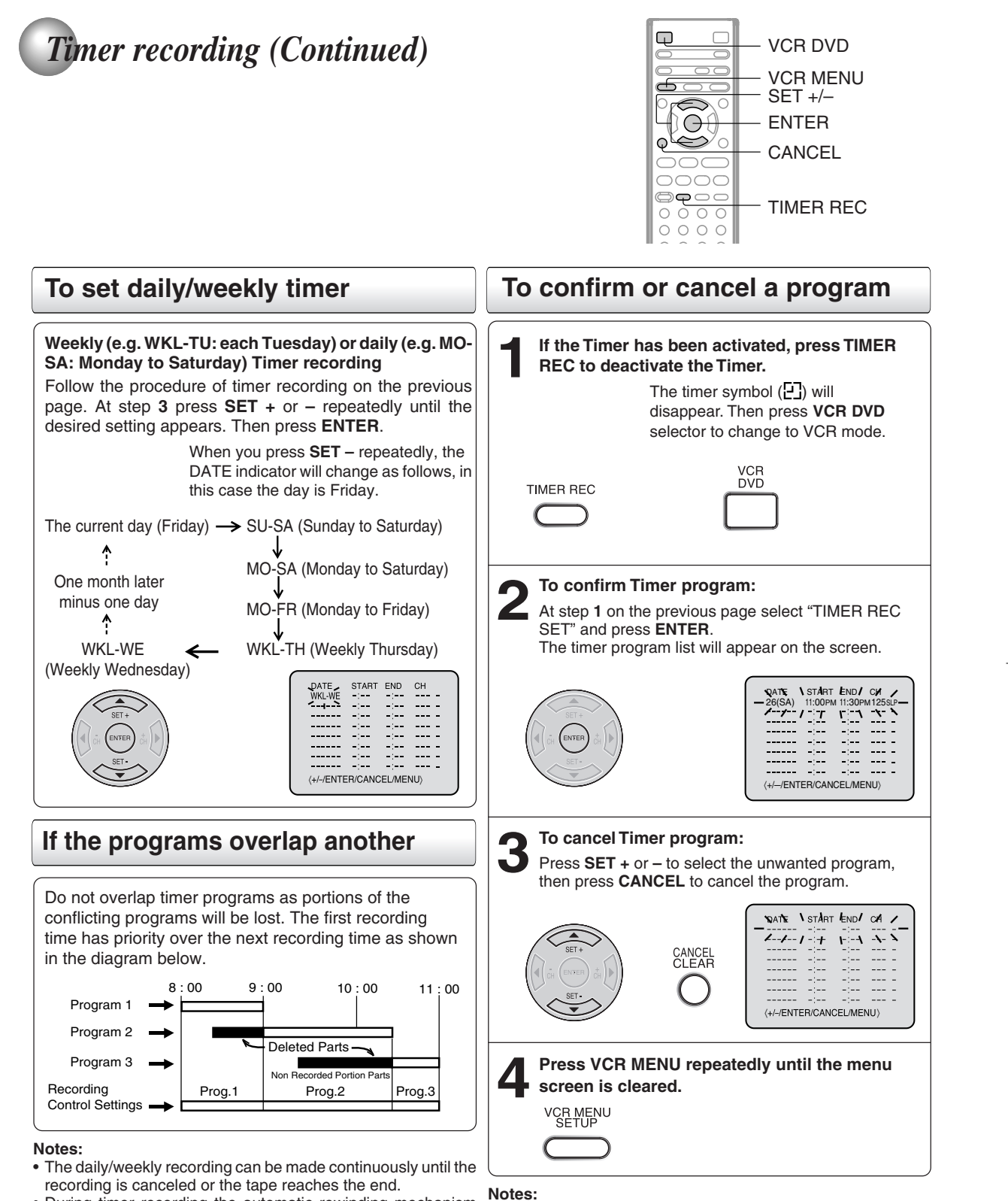

• During timer recording the automatic rewinding mechanism does not function. • If there are other timer record programs remaining, **TIMER REC** must be pressed to reactivate the timer, otherwise the

remaining timer record programs will be ignored.

operation.

confirm mode.

• You cannot confirm the Timer program during timer recording

• You can correct or cancel a programmed setting in program

#### 2I30101A-En\_p38-41 38 11/25/05, 16:33

**Other functions (VCR)**

# *Stereo recording and playback / Second Audio Program (SAP)*

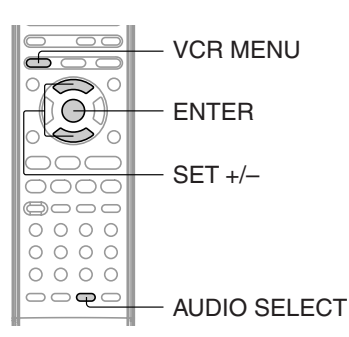

### **Stereo recording and playback**

The VHS Hi-Fi audio system permits high fidelity recording of MTS STEREO TV broadcasts.

STEREO

When a MTS STEREO broadcast is received, "STEREO" will appear on the screen for about 4 seconds and the program can be viewed or recorded in stereo. The Hi-Fi stereo recording procedure is the same as for normal recordings.

#### **Note:**

When using a Cable TV system, stereo TV programs may be transmitted over a mono cable channel. In this case "STEREO" will not appear and the sound will be in mono.

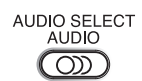

#### **Output selection**

When viewing an MTS stereo TV program, or playing a prerecorded VHS Hi-Fi stereo videotape, press **AUDIO SELECT** to select how the audio will be heard through the speakers. Normally set to the Hi-Fi stereo position, this button can be set to the MONO position if the stereo broadcast or videotape audio is of poor quality. The "R" and "L" positions allow the audio from the Right or Left Hi-Fi channel to be heard over both TV speakers. This button has no effect when viewing a MONO videotape or TV program. Each time when you press the button, OUTPUT SELECTION display appears on the screen for several seconds. Refer to the chart below.

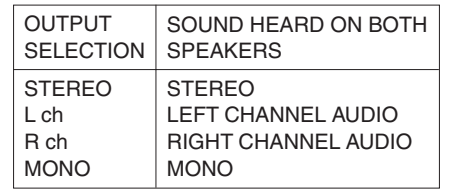

## **Second Audio Program (SAP)**

Your DVD/VCR is fitted with a SAP broadcast system which enables you to switch to a second audio program when viewing a selected channel.

This function applies only when the program is broadcast in multi-languages through the SAP broadcast system.

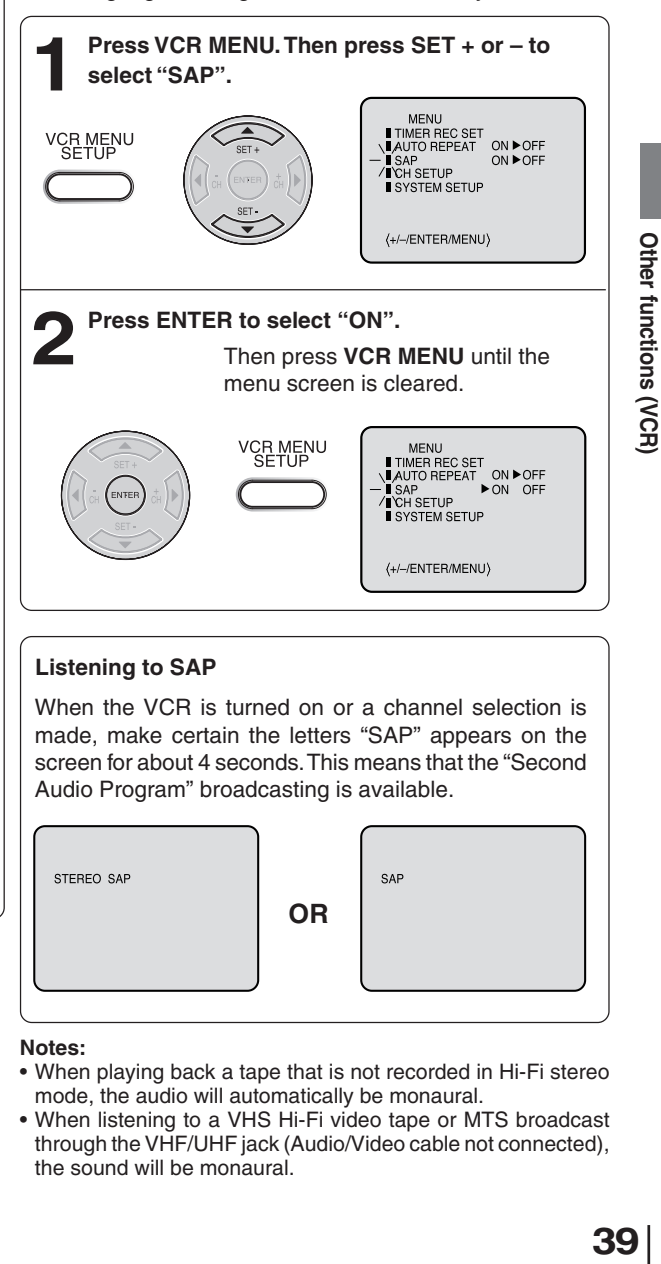

#### **Listening to SAP**

When the VCR is turned on or a channel selection is made, make certain the letters "SAP" appears on the screen for about 4 seconds. This means that the "Second Audio Program" broadcasting is available.

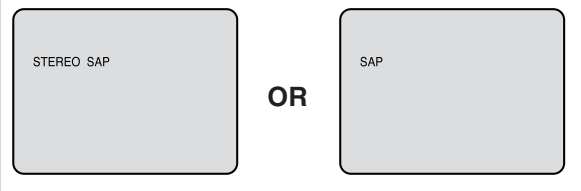

#### **Notes:**

- When playing back a tape that is not recorded in Hi-Fi stereo mode, the audio will automatically be monaural.
- When listening to a VHS Hi-Fi video tape or MTS broadcast through the VHF/UHF jack (Audio/Video cable not connected), the sound will be monaural.

# *Duplicating a video tape*

If you connect the DVD/VCR to another VCR or Camcorder, you can duplicate a previously recorded tape. Make all connections before turning on the power.

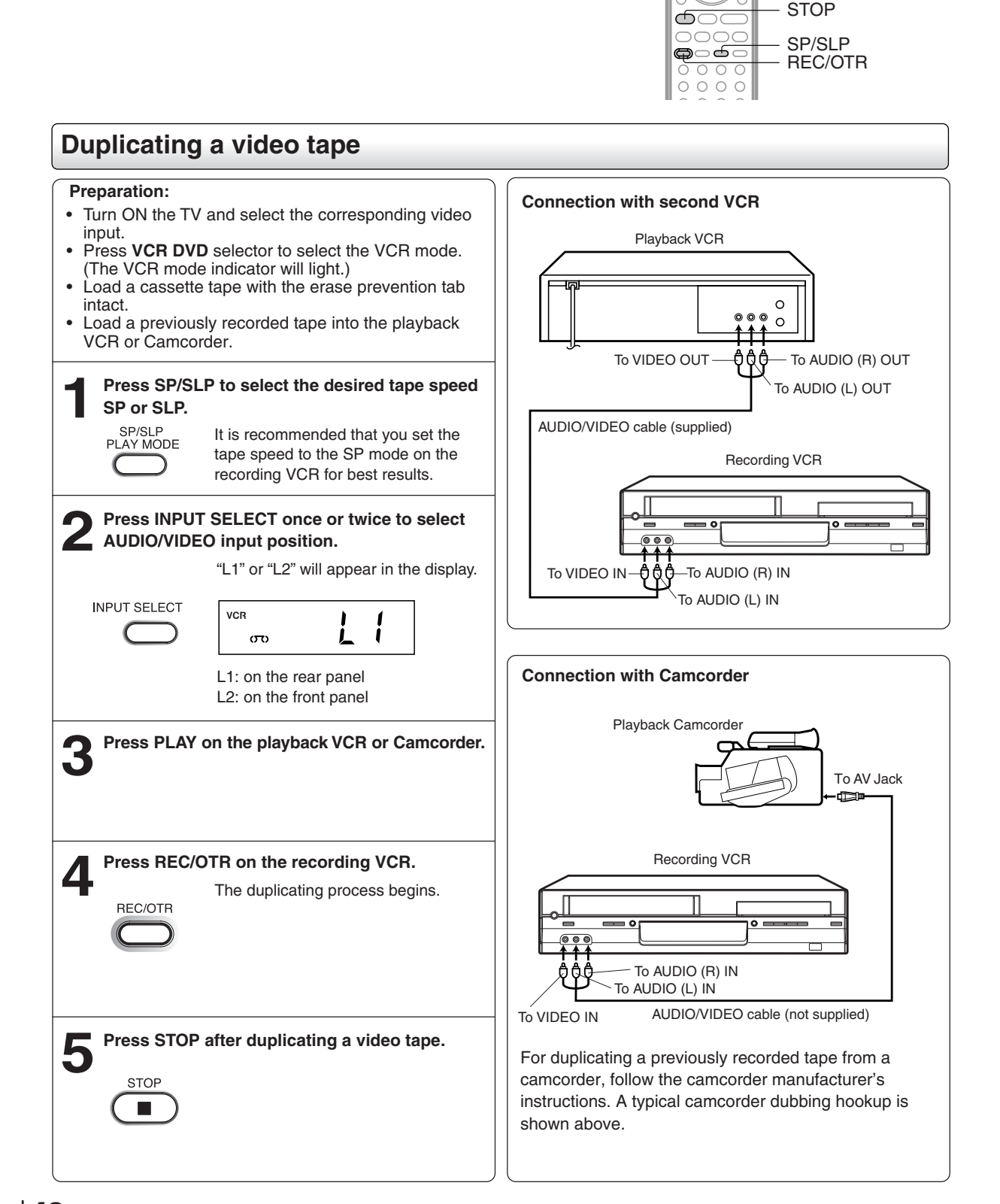

**40**

INPUT SELECT VCR DVD

க் C

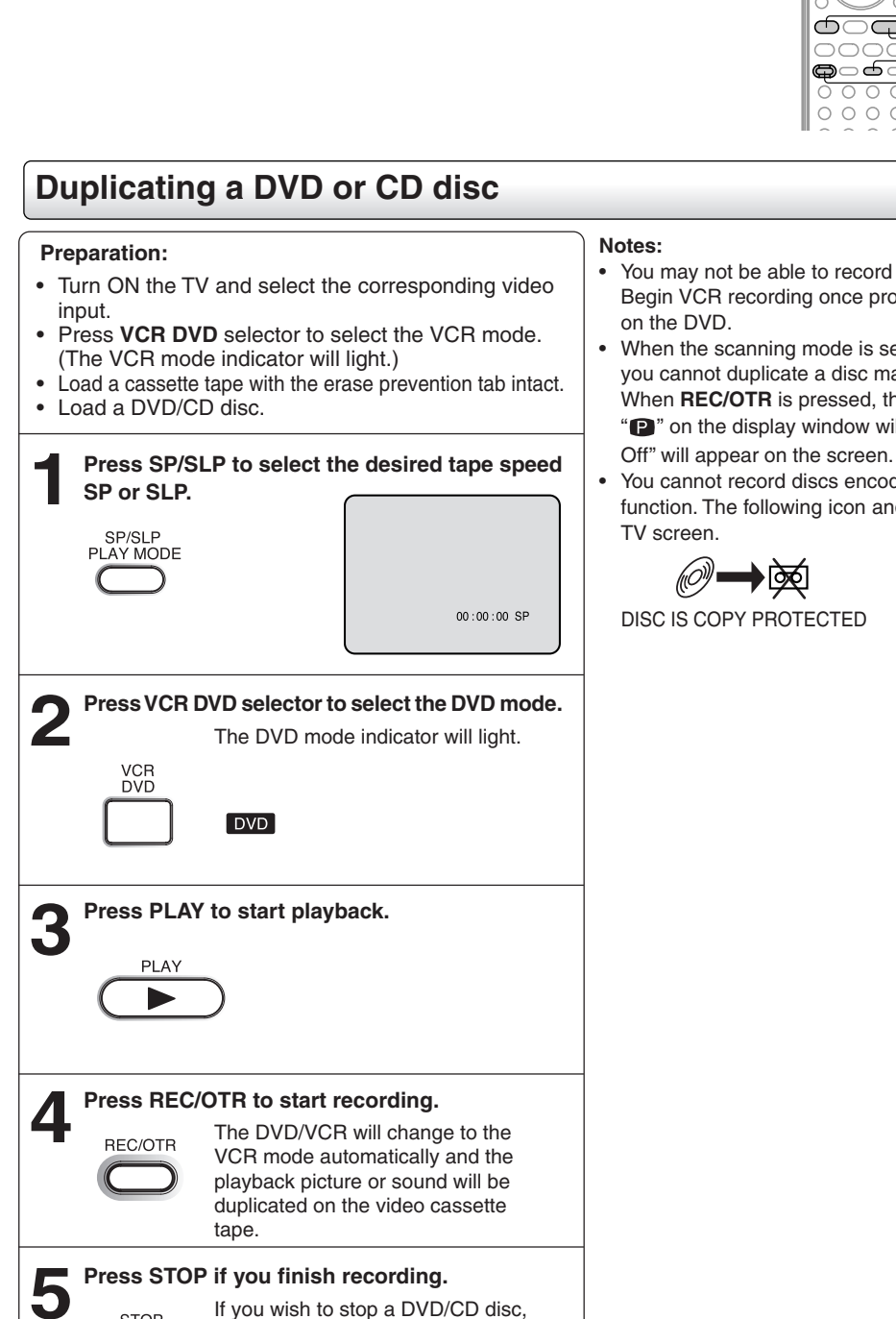

*Recording a DVD/CD disc*

tape with this DVD/VCR.

You can record disc material in DVD, Audio CD, etc. onto a Video

⊕

You may not be able to record the beginning of the disc. Begin VCR recording once program playback commences

DO  $\neg$ ාර

> O  $\circ$  $\bigcirc$  $\mathsf{C}$

⊕

SP/SLP **STOP** 

REC/OTR

PLAY

VCR DVD

- When the scanning mode is set to the progressive mode, you cannot duplicate a disc material onto a video tape.
- When **REC/OTR** is pressed, the PROGRESSIVE indicator "**P**" on the display window will flash and "Please Set **P**
- You cannot record discs encoded with copy guard

function. The following icon and text will show up on the

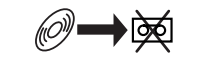

Other functions (VCR) **Other functions (VCR)**

**STOP**  $\blacksquare$ 

If you wish to stop a DVD/CD disc, press **VCR DVD** selector to change the DVD mode, then press **STOP**.

**Basic playback (DVD)**

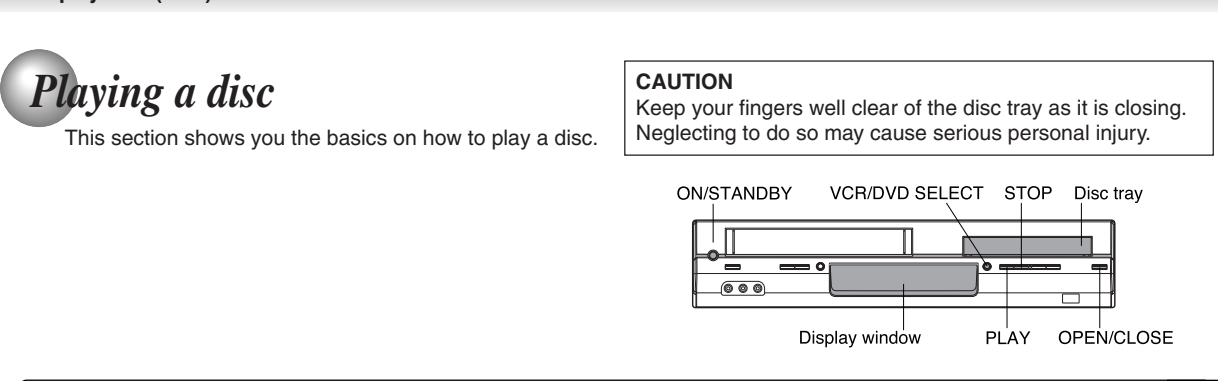

### $\stackrel{\text{\tiny{D}}\text{\tiny{D}}\text{\tiny{D}}}{\text{\tiny{D}}\text{\tiny{D}}}$ Basic playback

#### **Preparations:**

- When you want to view a disc, turn on the TV and select the corresponding video input connected to the DVD. This may include S-video or component video inputs which are exclusive to DVD playback.
- When you want to enjoy the sound of discs from the audio system, turn on the audio system and select the input connected to the DVD/VCR.

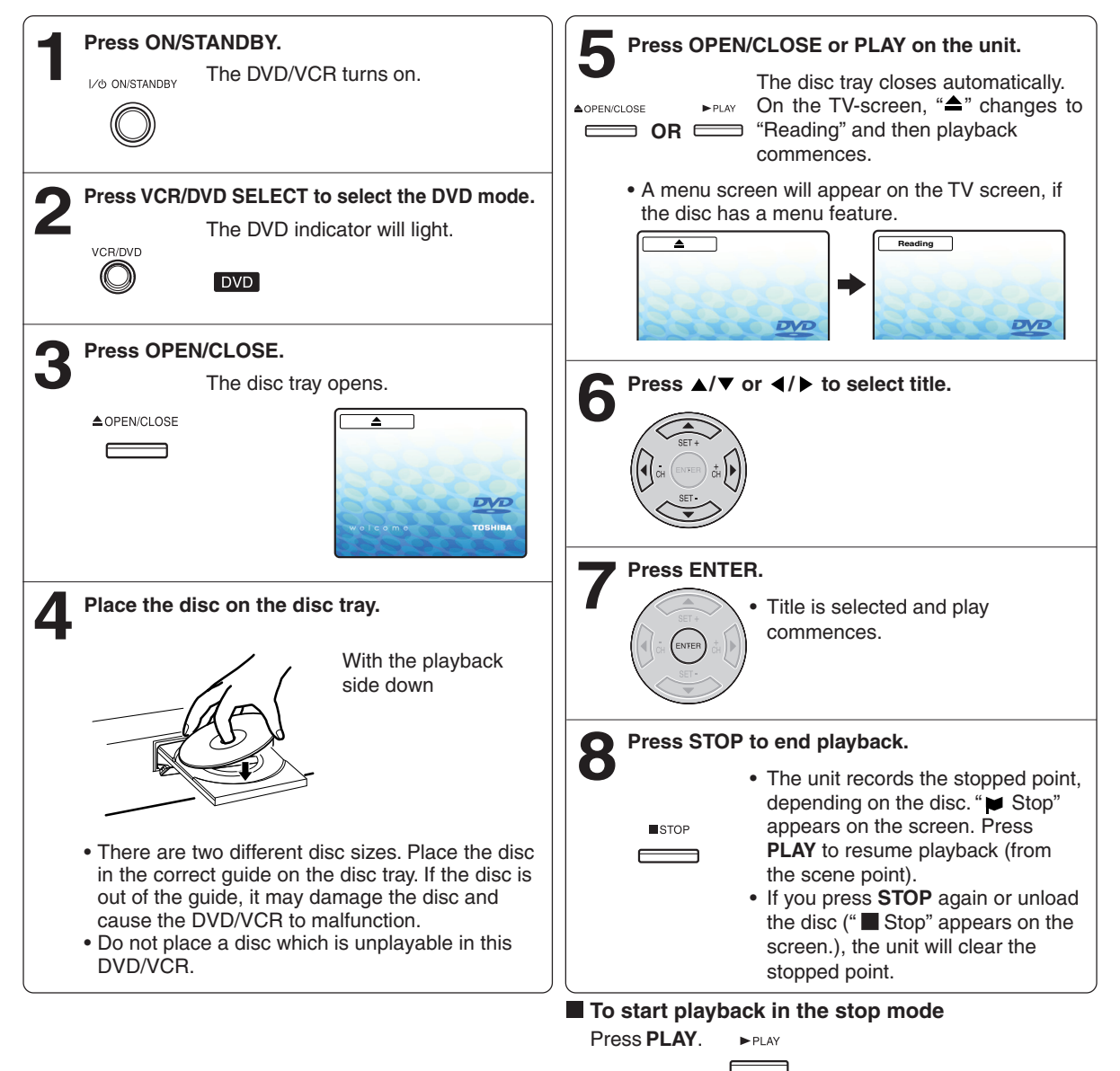

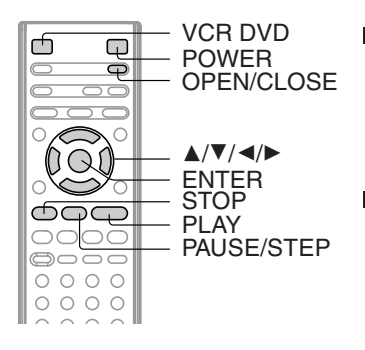

#### ■ To obtain a higher quality picture

Occasionally, some picture noise not usually visible during a normal broadcast may appear on the TV screen while playing a DVD video disc because the high resolution pictures on these discs include a lot of information. While the amount of noise depends on the TV you use with this unit, you should generally reduce the sharpness adjustment on your TV when viewing DVD video discs.

### **About**  $\mathbb{Z}_p$  **CD**  $\mathbb{Z}_p$

The  $\omega\rightarrow\infty$  icons on the heading bar show the playable discs for the function described under that heading. **DVD** : You can use this function with DVD video discs. **EXED**: You can use this function with Video CDs.

**CD** : You can use this function with Audio CDs and CD-R/RW CDs.

## ■ **To** pause playback (still mode)

Press **PAUSE/STEP** during playback.

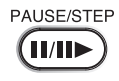

**PLAY**. • The sound is muted during still mode.

To resume normal playback, press

### **To stop playback**

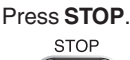

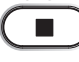

**To remove the disc** Press **OPEN/CLOSE**.

> Remove the disc after the disc tray opens completely.

OPEN/CLOSE  $\blacktriangle$ 

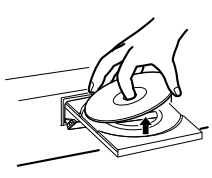

Be sure to press **OPEN/CLOSE** to close the disc tray after you remove the disc.

#### **Notes:**

- If a non-compatible disc is loaded, "Incorrect Disc", "Region Code Error" or "Parental Error" will appear on the TV screen according to the type of loaded disc. In this case, check your disc again **8 62** .
- Some discs may take a minute or so to start playback.
- When you set a single-faced disc label downwards (i.e. the wrong way up) and press **OPEN/CLOSE** or **PLAY** on the unit,
- "Reading" will appear on the display for a few minutes and then "Incorrect Disc" will continue to be displayed.
- **•** Some discs may not work the resuming facility.
- Resuming cannot function when you play a PBC-featured Video CD while the PBC is on. To turn off the PBC, see page **51** .
- Some playback operations of DVDs may be intentionally fixed by software producers. Since this unit plays DVDs according to the disc contents the software producers designed, some playback features may not be available. Also refer to the instructions supplied with the DVDs.
- Do not move the unit during playback. Doing so may damage the disc.
- Use the **OPEN/CLOSE** to open and close the disc tray. Do not push the disc tray while it is moving. Doing so may cause the unit to malfunction.
- Do not push up on the disc tray or put any objects other than discs on the disc tray. Doing so may cause the unit to malfunction.
- In many instances, a menu screen will appear after playback of a movie is completed. Prolonged display of an on-screen menu may damage your television set, permanently etching that image onto its screen. To avoid this, be sure to press **POWER** on your remote control once the movie is completed.
- There may be a slight delay between you pressing the button and the function activating.

### **or standing by for timer recording** 1) Start to record.

**Playing a Disc while the VCR section is recording**

- Follow steps  $1 5$  on page  $\overline{34}$ . •If the DVD/VCR is standing by for recording, turn on
- the DVD/VCR. 2) Press **VCR DVD** selector to select DVD mode.
- 3) Play a disc.
	- Follow steps  $3 \sim 5$  on page  $\overline{42}$ . •Press **PLAY** if the DVD/VCR does not start to play a
- disc automatically. 4) Stop to play.
	- Press **STOP** to stop play back a disc.

#### **Screen saver function**

The screen saver operates when you leave the unit in DVD stop mode for approx. five minutes.

The screen will repeatedly get dark gradually and back to normal.

Please press some button when you want to return it to a usual screen.

To turn on or off the screen saver, see page **61** .

Basic playback (DVD) **Basic playback (DVD)**

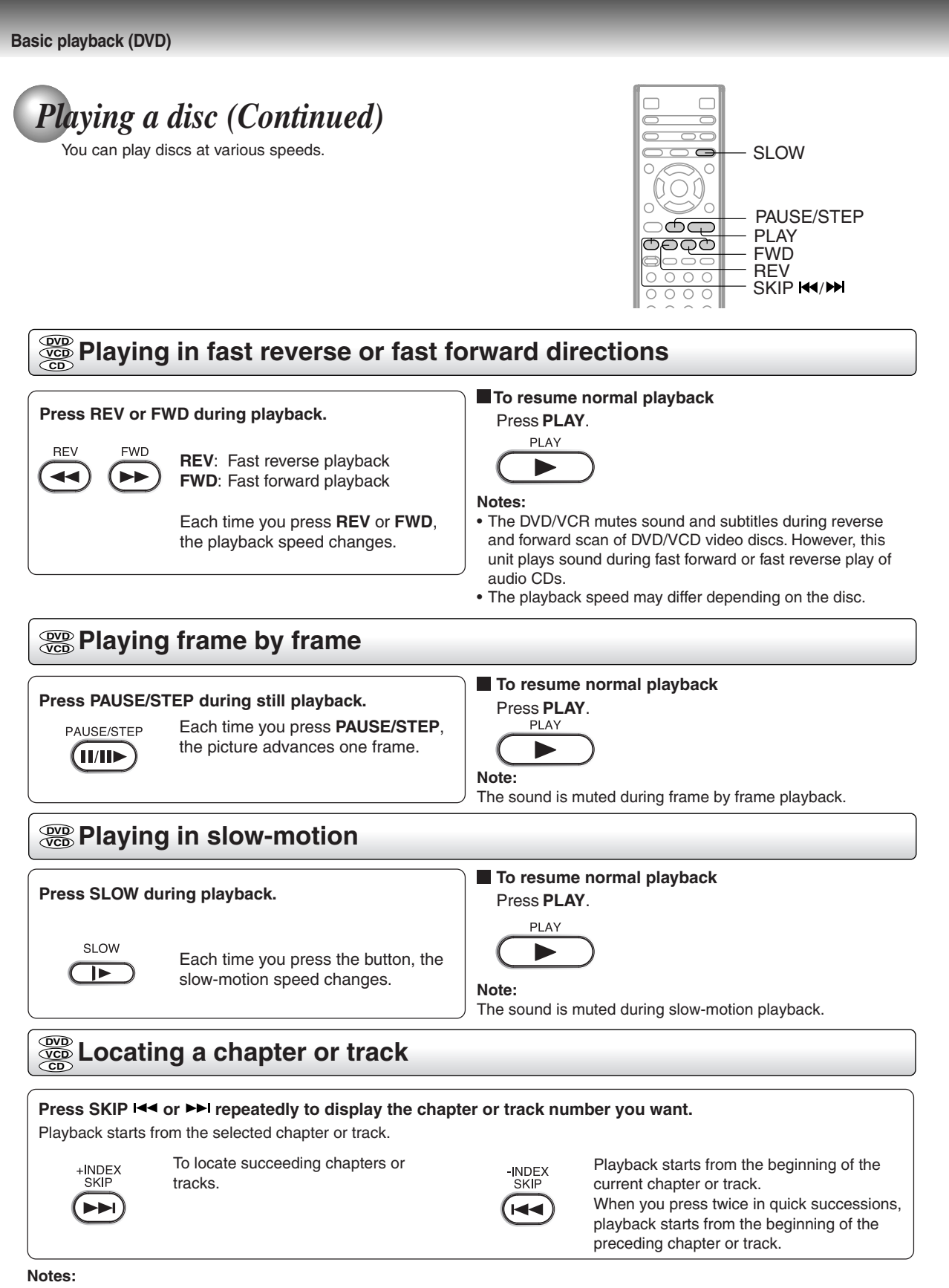

- Some prohibition message may appear at the upper right of the screen. These messages mean either the feature you tried is not available on the disc, or the DVD/VCR cannot access the feature at this time. This does not indicate a problem with the DVD/ VCR.
- The unit is capable of holding a still video image or On screen display image on your television screen indefinitely. If you leave the still video image or On screen display image displayed on your TV for an extended period of time, you risk permanent damage to your television screen. Projection televisions are very susceptible.

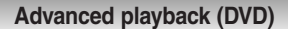

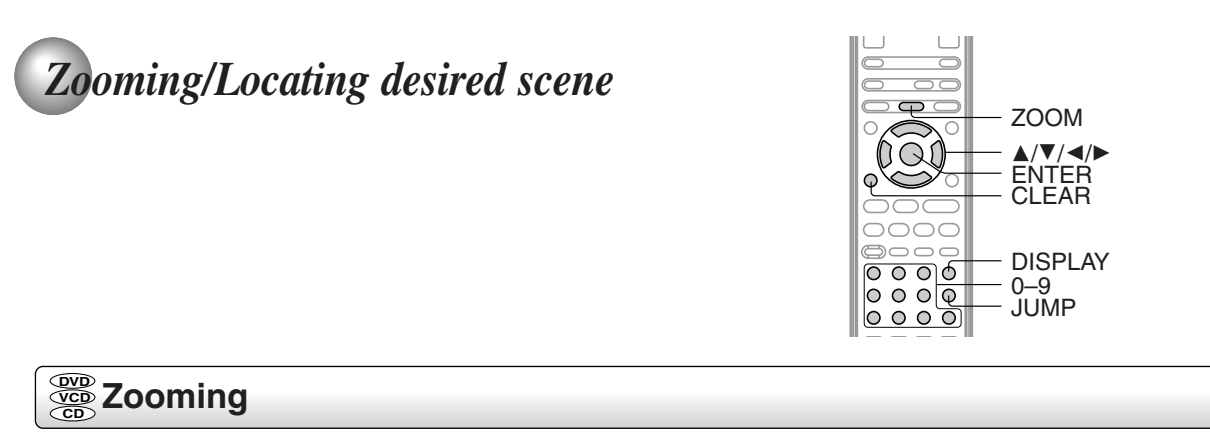

This unit will allow you to zoom in on the frame image. You can then make selections by switching the position of the frame.

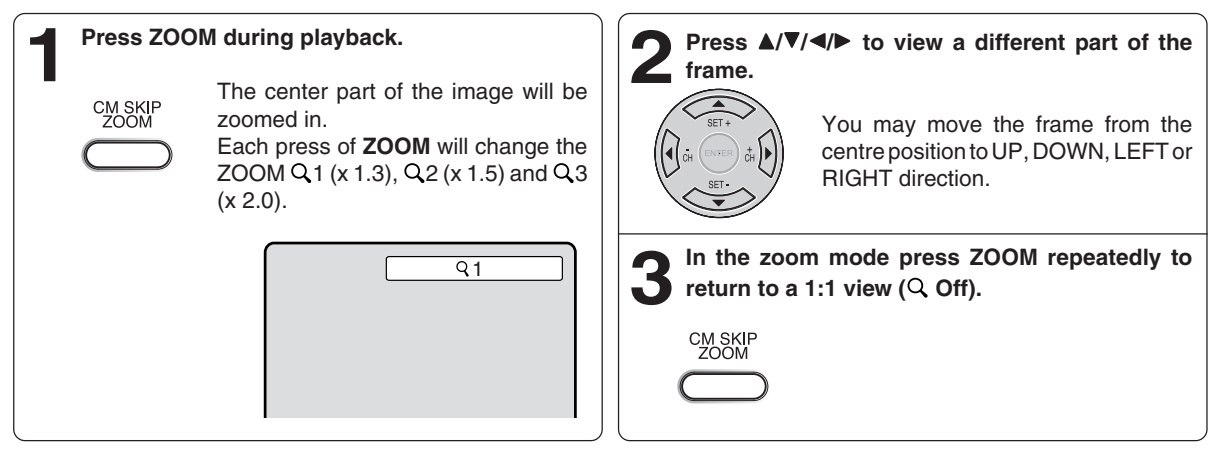

**Notes:**

- You can select the Pause, Slow or Search playback in the zoom mode.
- Some discs may not respond to zoom feature.

#### **Locating desired scene DVD VCD CD**

Use the title, chapter and time recorded on the DVD disc to locate the desired point to play back. In the case of VCD/CD discs, time and track are used to locate the desired point to play back. To check the title, chapter and time, press **DISPLAY**.

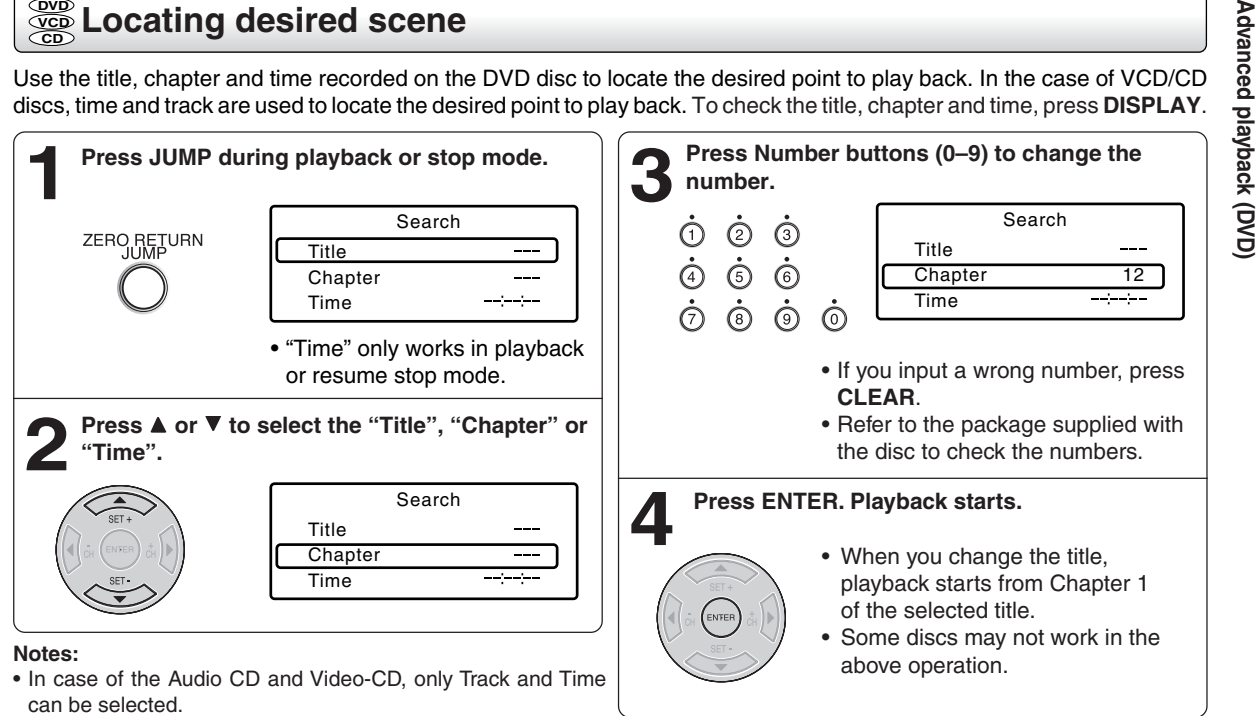

• In case of the Video-CD playback with PBC, the JUMP does not work. To turn off PBC **51** .

**Advanced playback (DVD)**

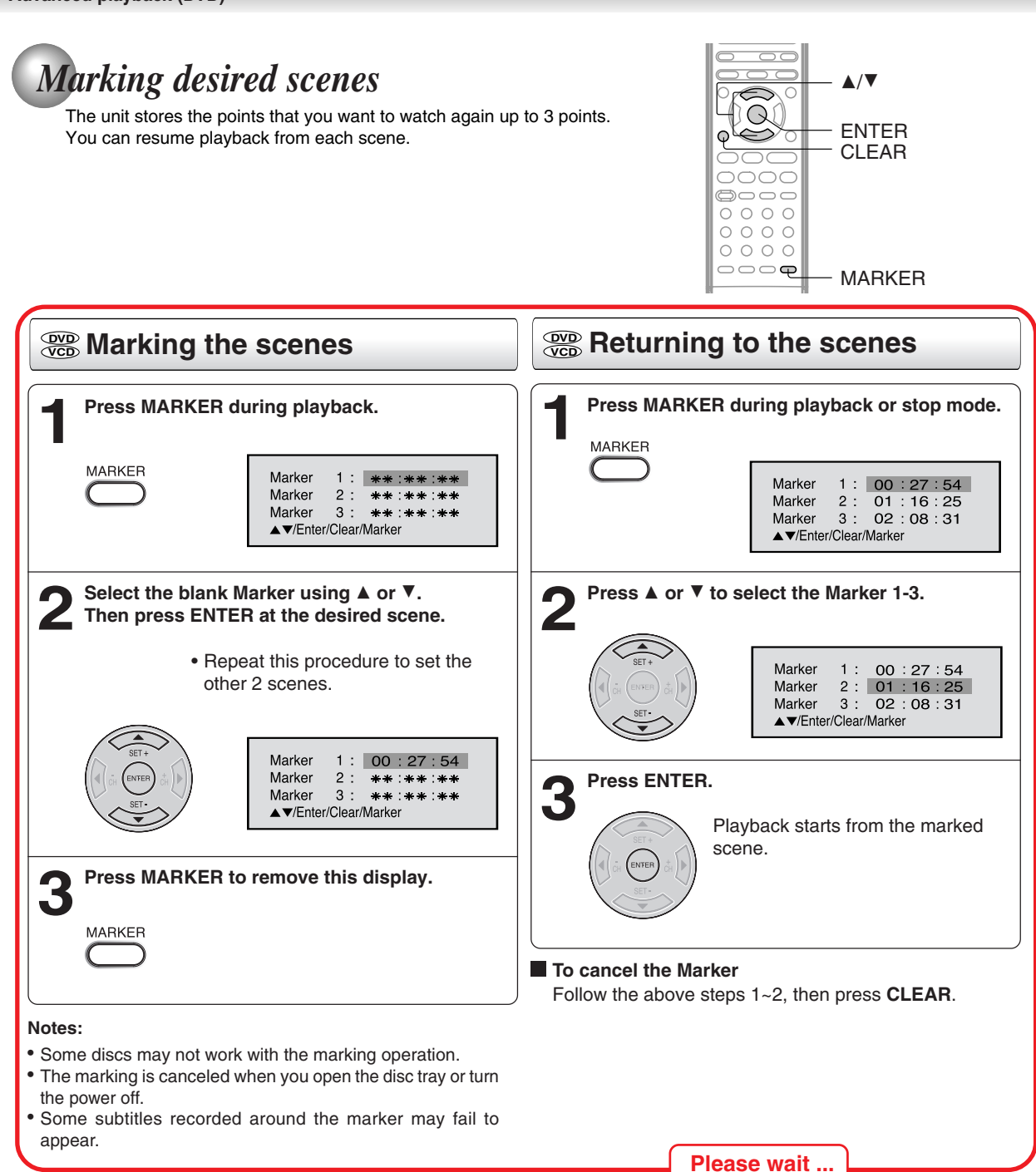

◈

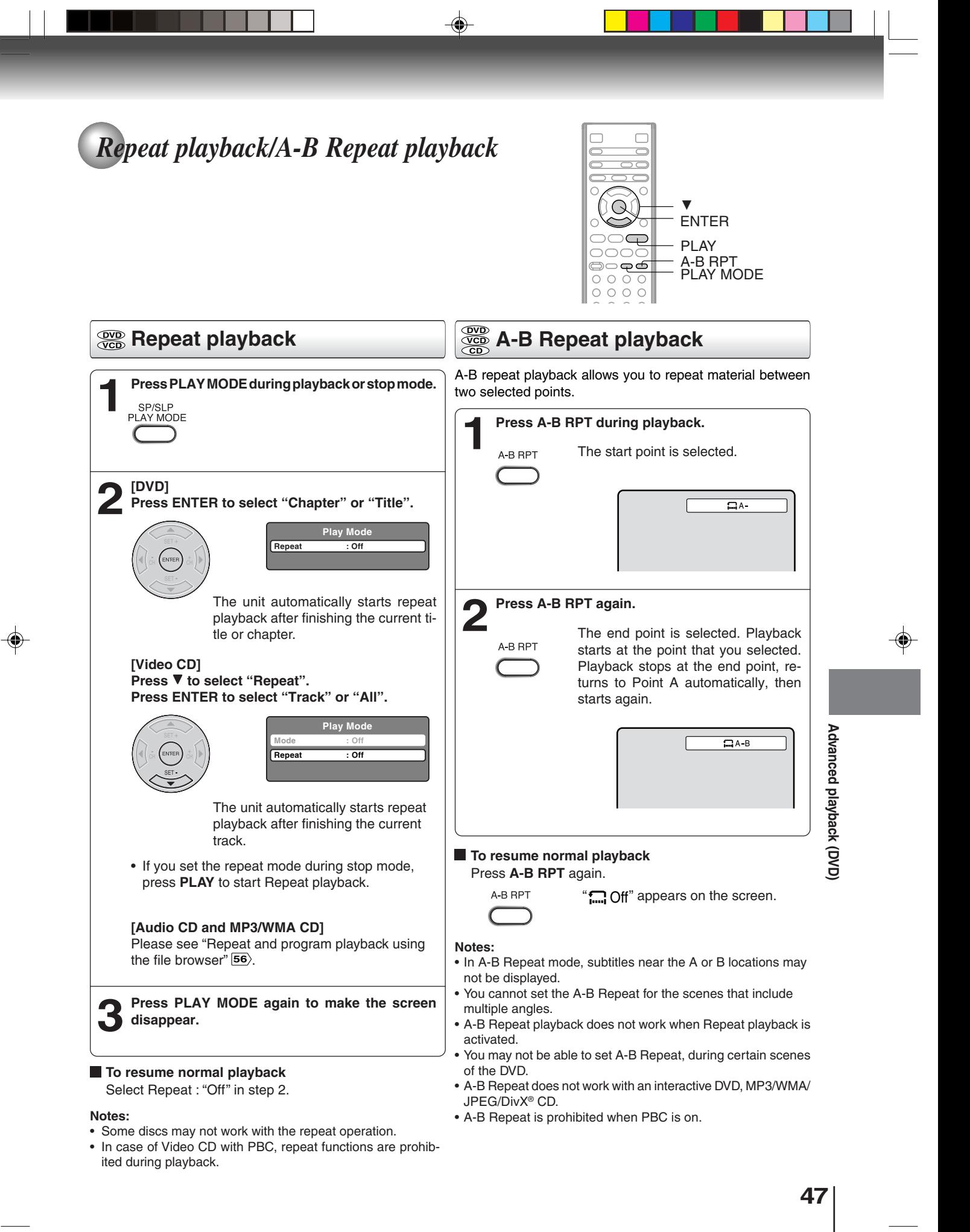

**Advanced playback (DVD)**

# *Program playback/Random playback*

You can arrange the playback order of tracks or files on the disc. And also the unit selects tracks or files at random and playback them. These feature works for Video CD.

For Audio CD and MP3/WMA CD, please see "Repeat and program playback using the file browser" **56** .

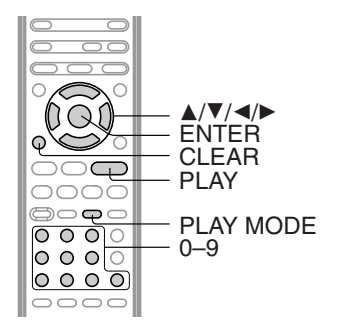

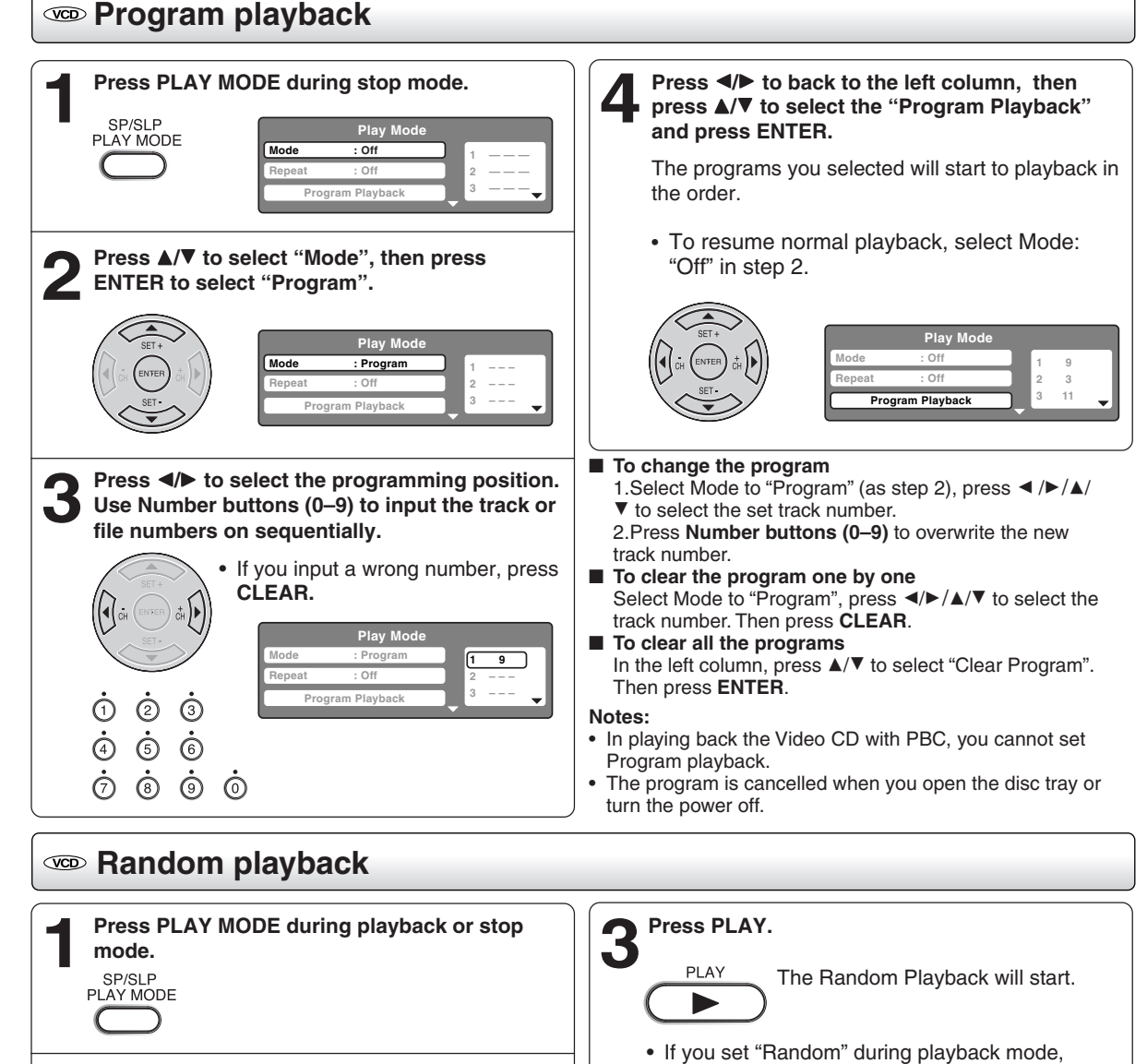

⊕

Random playback will begin after the track that is currently being played has ended.

• To resume normal playback, select Mode: "Off" in step 2.

**Note:**

**1 – – – 2 – – – 3 – – –**

**Play Mode**

In playing back the Video CD with PBC, you cannot set Random playback.

**2**

**Press ▲/▼ to select Play Mode, then press** 

**Repeat : Off Program Playback Rand** 

**ENTER to select "Random".**

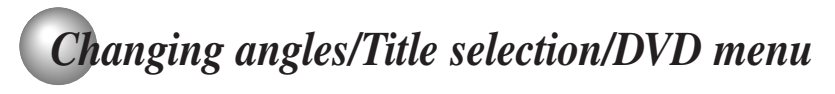

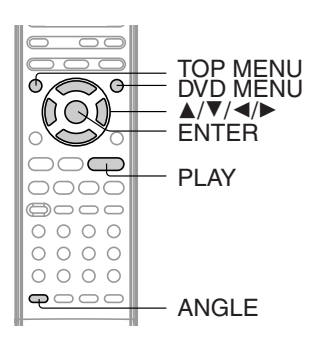

### **DVD Changing angles**

When playing back a disc recorded with multi-angle facility, you can change the angle that you are viewing the scene from.

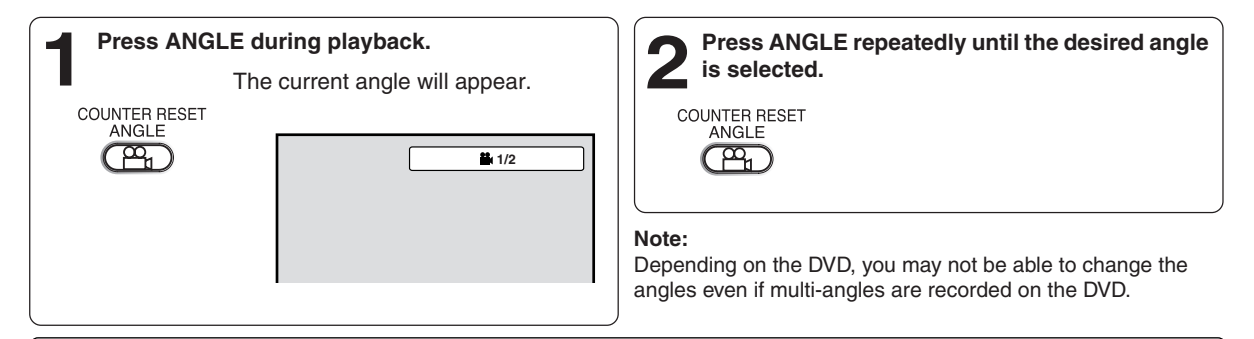

### **DVD Title selection**

Two or more titles are recorded on some discs. If the title menu is recorded on the disc, you can select the desired title.

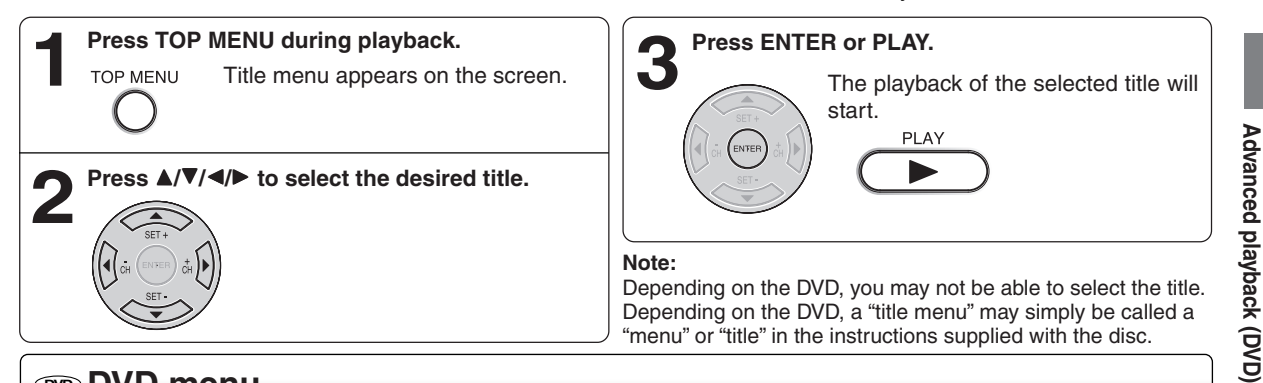

## **DVD DVD menu**

Some DVDs allow you to select the disc contents using the menu. When you play back these DVDs, you can select the subtitle language and sound-track language, etc. using the menu.

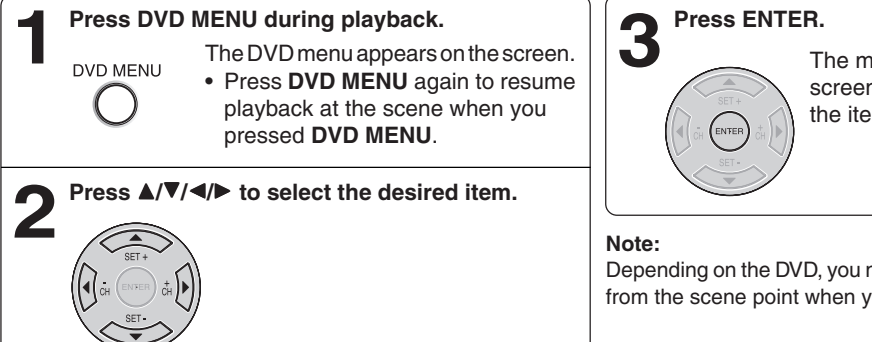

The menu continues to another screen. Repeat steps 2 and 3 to set the item completely.

Depending on the DVD, you may not be able to resume playback from the scene point when you pressed **DVD MENU**.

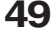

**Advanced playback (DVD)**

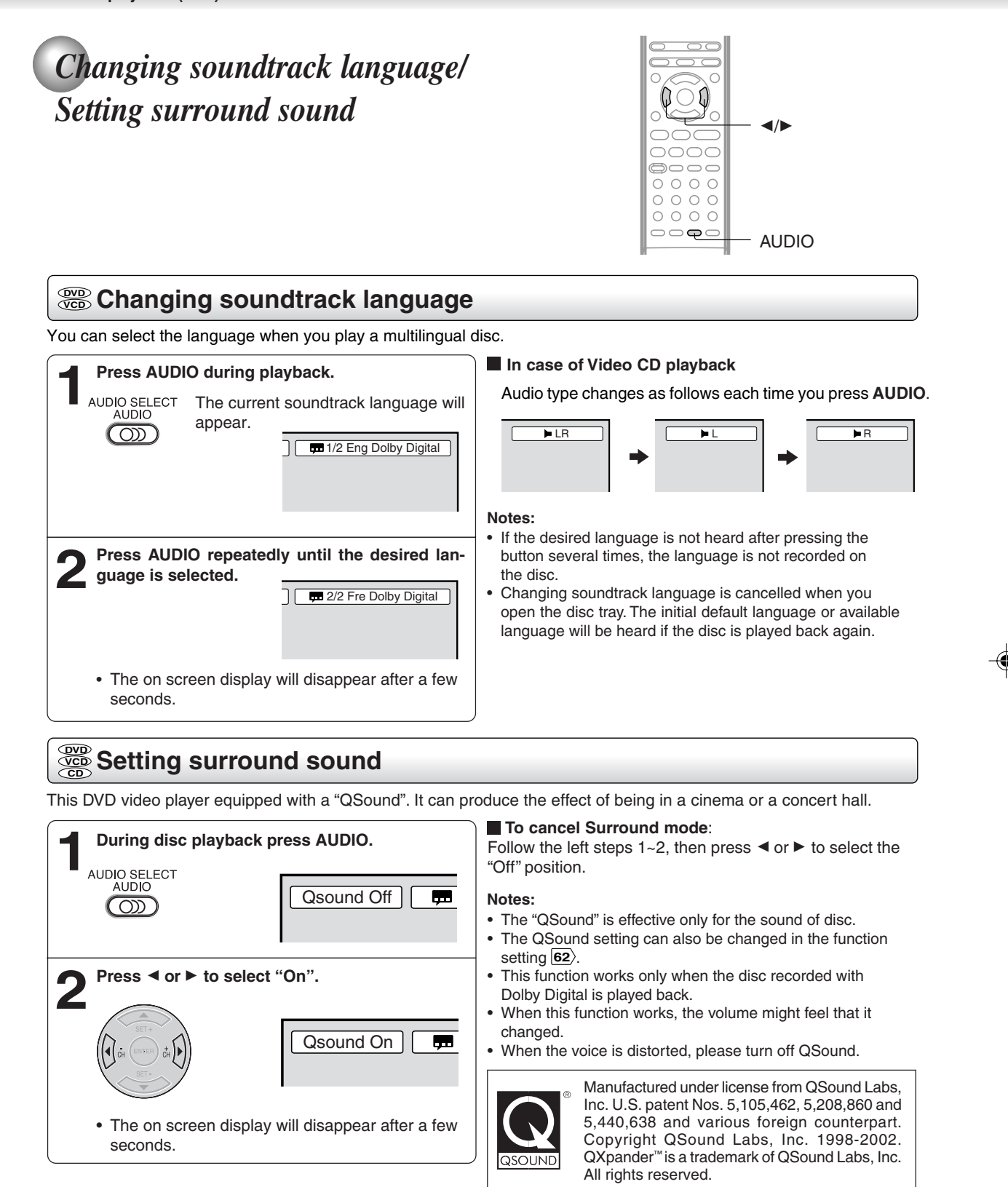

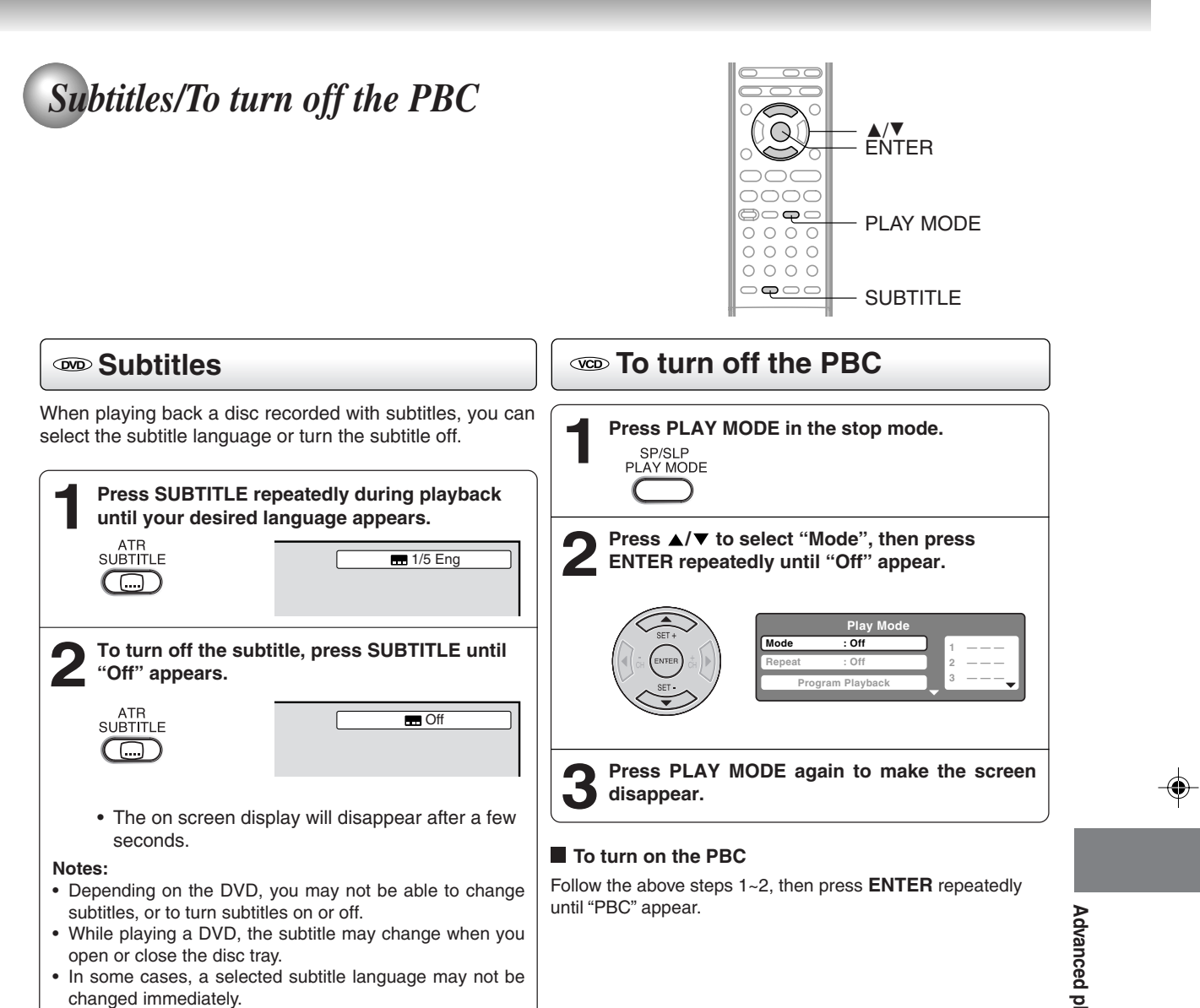

◈

# *MP3/WMA/JPEG/DivX® and Audio CD operation*

This player can play back the MP3/WMA/JPEG/DivX®-data which has been recorded on CD-R or CD-RW. To produce the MP3/WMA JPEG/DivX®-data, you need a Windows-PC with CD-RW drive and a MP3/WMA/JPEG/DivX®-encoding Software (not supplied). The Apple-HFS-System cannot be played. **Note:**

This unit requires discs/recordings to meet certain technical standards in order to achieve optimal playback quality. Pre-recorded DVDs are automatically set to these standards. There are many different types of recordable disc formats (including CD-R containing MP3/WMA files). Given the fact that technology in this area is still maturing, Toshiba cannot guarantee that all genre of recordable discs will produce optimal playback quality. The technical criteria set out in this owner's manual are meant as a guide only.

Please be advised that you must obtain permission from the applicable copyright owners to download copyrighted content, including music files, in any format, including the MP3 and WMA formats, prior to the downloading thereof. Toshiba has no right to grant and does not grant permission to download any copyrighted content.

## **MP3/WMA/JPEG/DivX® CD information**

#### **Limitations on MP3/WMA/JPEG/DivX® CD playback**

• MP3/WMA/JPEG/DivX® CD is the disc that is standardized by ISO9660, its file name must include 3-digits extension letters, ".mp3", ".wma", ".jpg", ".div", ".divx", ".avi".

- MP3/WMA/JPEG/DivX<sup>®</sup> CD must be correspond to the ISO standardized files.
- This unit can read 600 files per disc. If one directory has more than 600 files, it reads up to 600 files, the remaining files will be omitted.
- The unit is able to recognize up to a maximum of 50 directories per disc.
- $MP3/WMA/JPEG/DivX<sup>®</sup>$  CDs cannot be used for the purpose of recording.
- If the CD has both audio tracks and MP3/WMA/JPEG/DivX® files, only audio tracks are played.
- It may take more than one minute for this unit to read MP3/WMA/JPEG/DivX® files depending on its structure.
- Music recorded by "Joliet Recording Specification" can be played back, the file name is displayed (within 16
- letters) on the screen. Long file names will be condensed.
- The music files recorded by "Hierarchical File System" (HFS) cannot be played.

#### **Limitations on display**

- The maximum number for display is 16 letters.
- Available letters for display are the following:
- capital or small alphabets of A through Z, numbers of 0 through 9, and \_ (under score).
- Other letters than those above are replaced in hyphen.

#### **Notes on MP3/WMA/JPEG/DivX® files**

- To play back MP3/WMA/JPEG/DivX® CD in the recorded order,
- 1. Use MP3/WMA/JPEG/DivX® software that records data alphabetically or numerically.
- 2. Name each file including two-digit or three-digit number (ex. "01" "02" or "001" "002").
- 3. Refrain from making too many sub-folders.

#### **CAUTION:**

- Some MP3/WMA/JPEG/DivX® CDs cannot be played back depending on the recording conditions.
- The CD-R/RW that has no music data or non MP3/WMA/JPEG/DivX® files cannot be played back.

#### **Standard, sampling frequency, and the bit rate:**

MP3 CD

- MPEG-1 Audio
- 32kHz, 44.1kHz, 48kHz
- 32kbps ~ 320kbps (constant bit rate or variable bit rate)

The recommend recording setting for a high-quality sound is 44.1kHz of sampling frequency and 128kbps of constant bit rate.

WMA CD

WMA version 7, and 8 32kHz/48kbps, 44.1kHz/48kbps~192kbps, 48kHz/128kbps~192kbps The file recorded by mono, 48kHz, 48 kbps is not available to this unit. DivX® video DivX® version: DivX® 3, 4, 5, and 6 (specifially 3.1.1, 4.1.2, 5.0.2, 5.0.5, 5.1.1, 5.2.1, 6.0 at Home Theater profile). Audio format: MPEG1 Layer2 (MP2), MPEG1 Layer3 (MP3) Sampling frequencies: 32kHz, 44.1kHz, 48kHz Bit rate: 32kbps ~ 320kbps Resolution: Max 720 x 576 (at 25fps), Max 720 x 480 (at 30fps)

Microsoft, Windows Media, and Windows Logo are trademarks or registered trademarks of Microsoft Corporation in both the United States and other countries.

DivX, DivX Certified, and associated logos are trade marks of DivXNetworks, Inc. and are used under license.

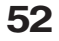

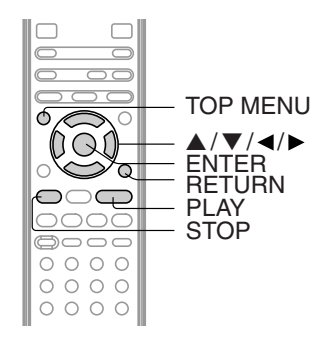

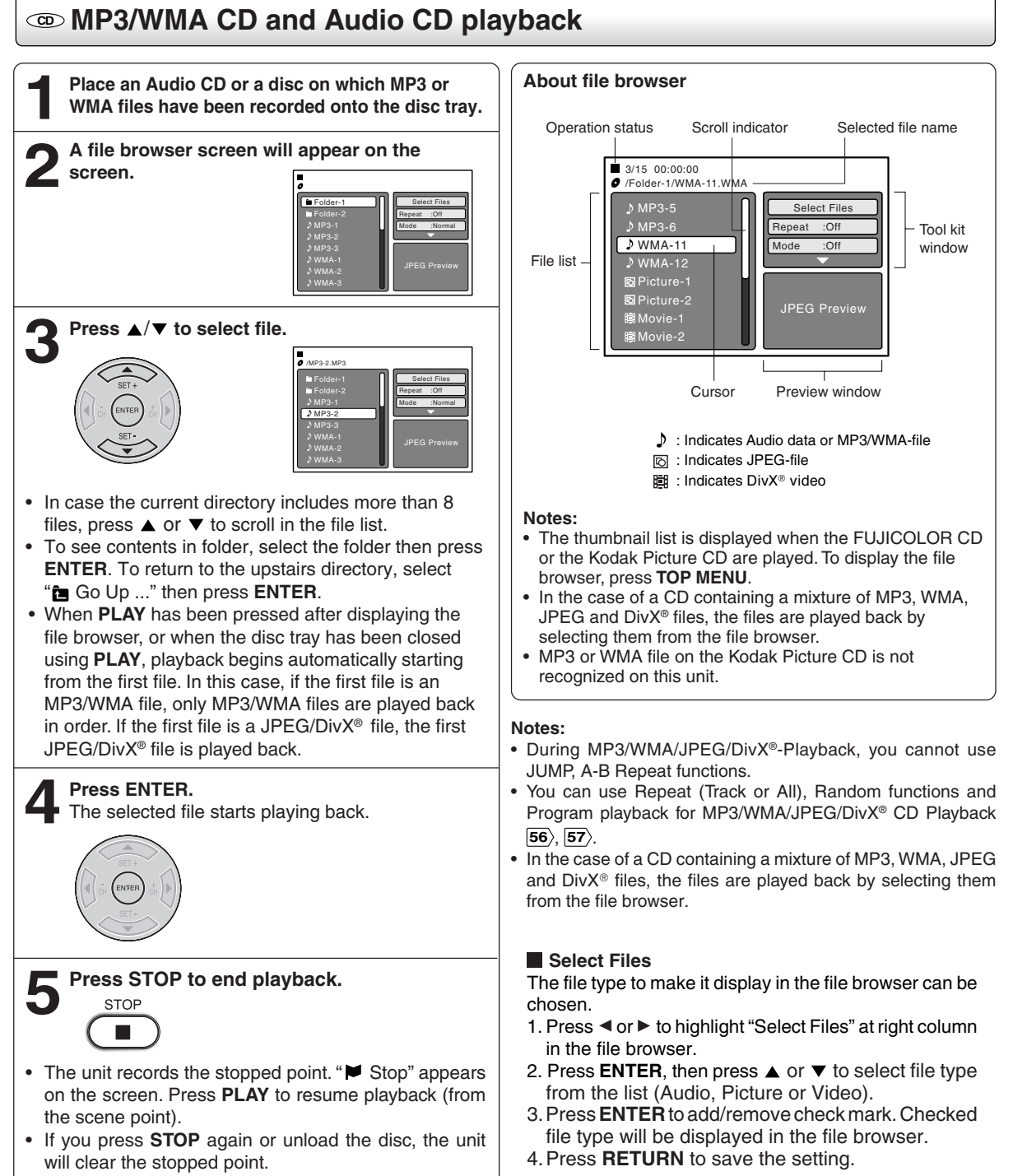

# *MP3/WMA/JPEG/DivX® and Audio CD operation (Continued)*

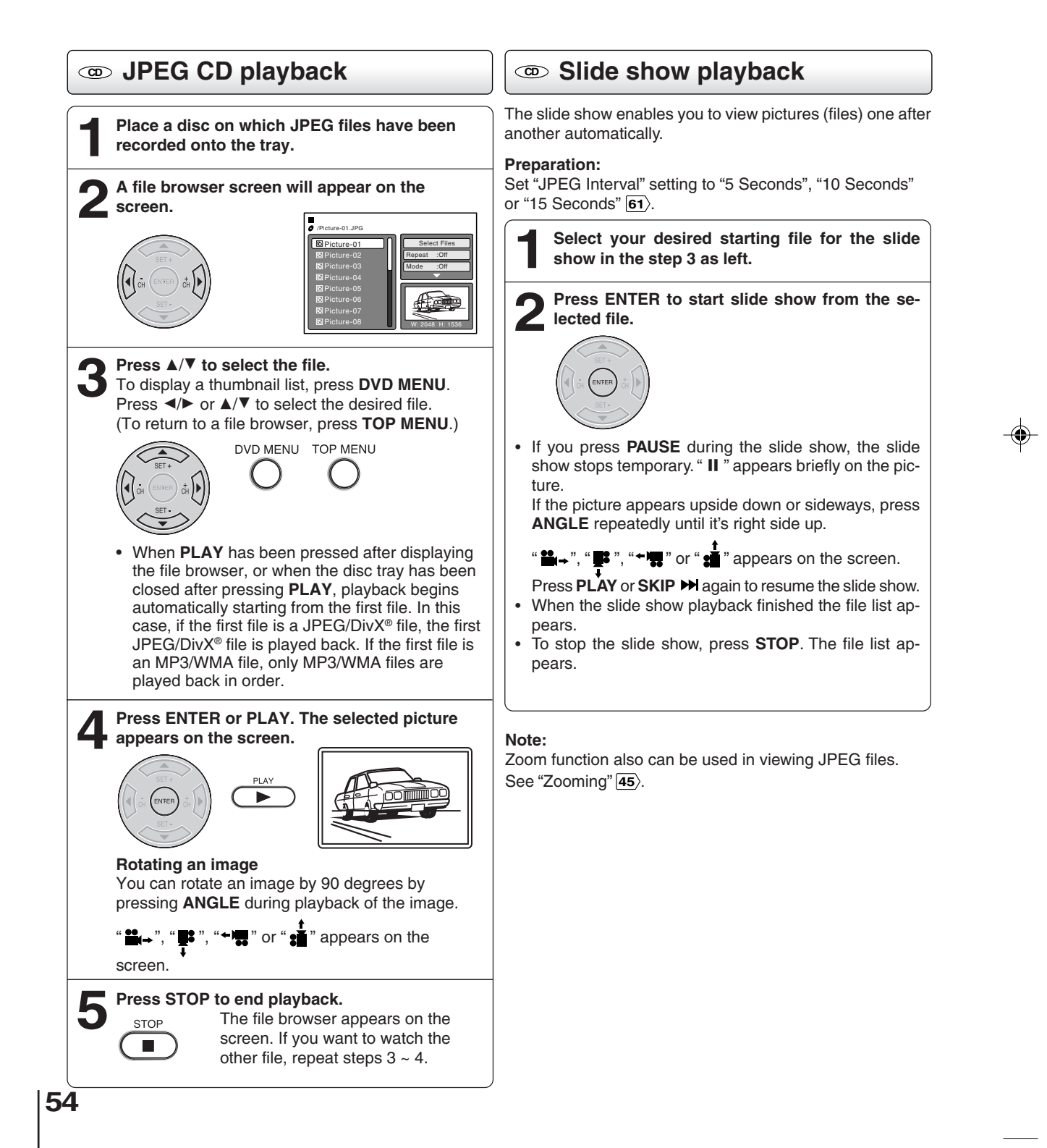

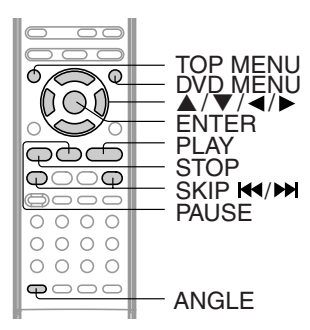

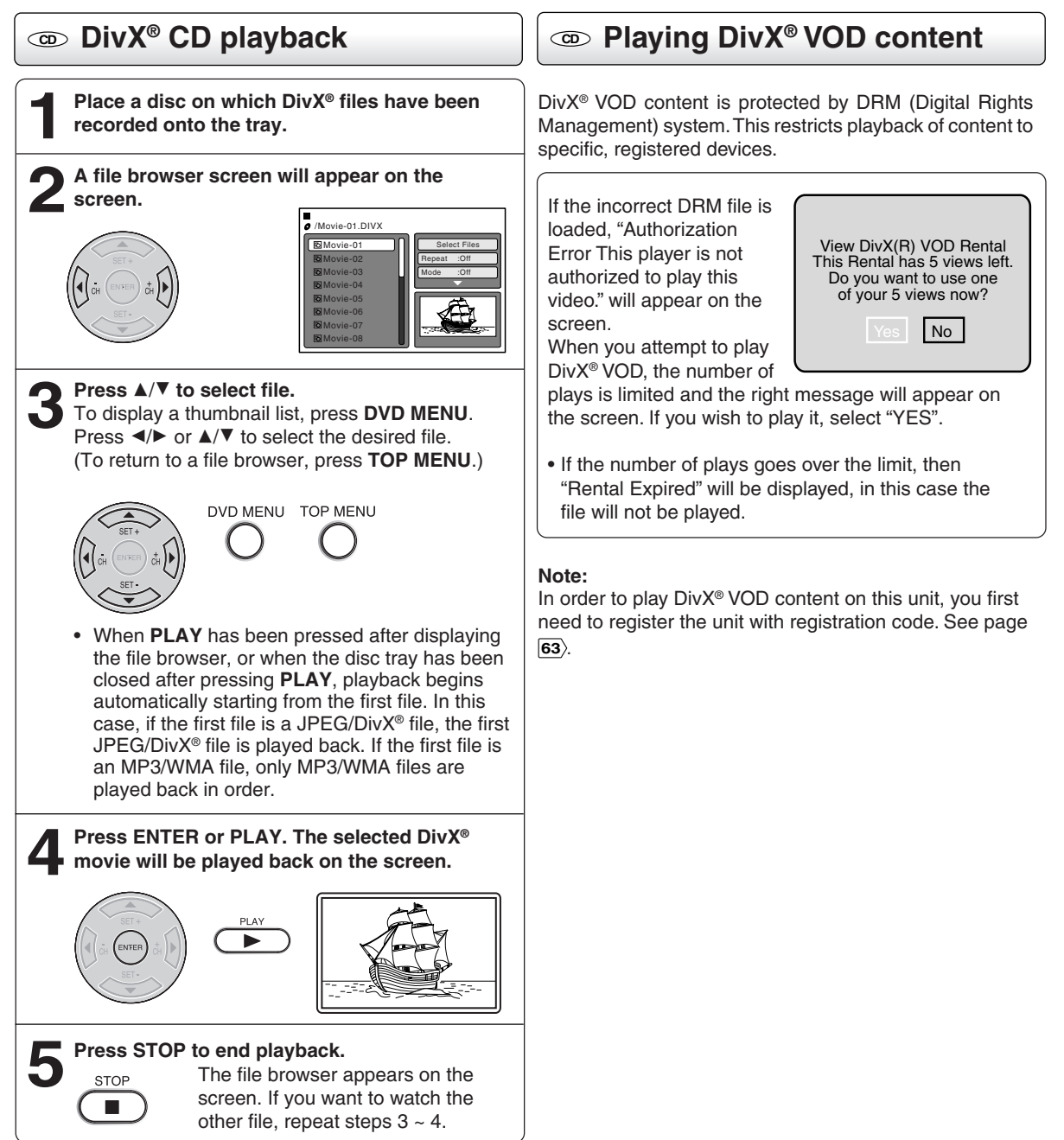

**55**

**Advanced playback (DVD)**

Advanced playback (DVD)

# *Repeat and program playback using file browser*

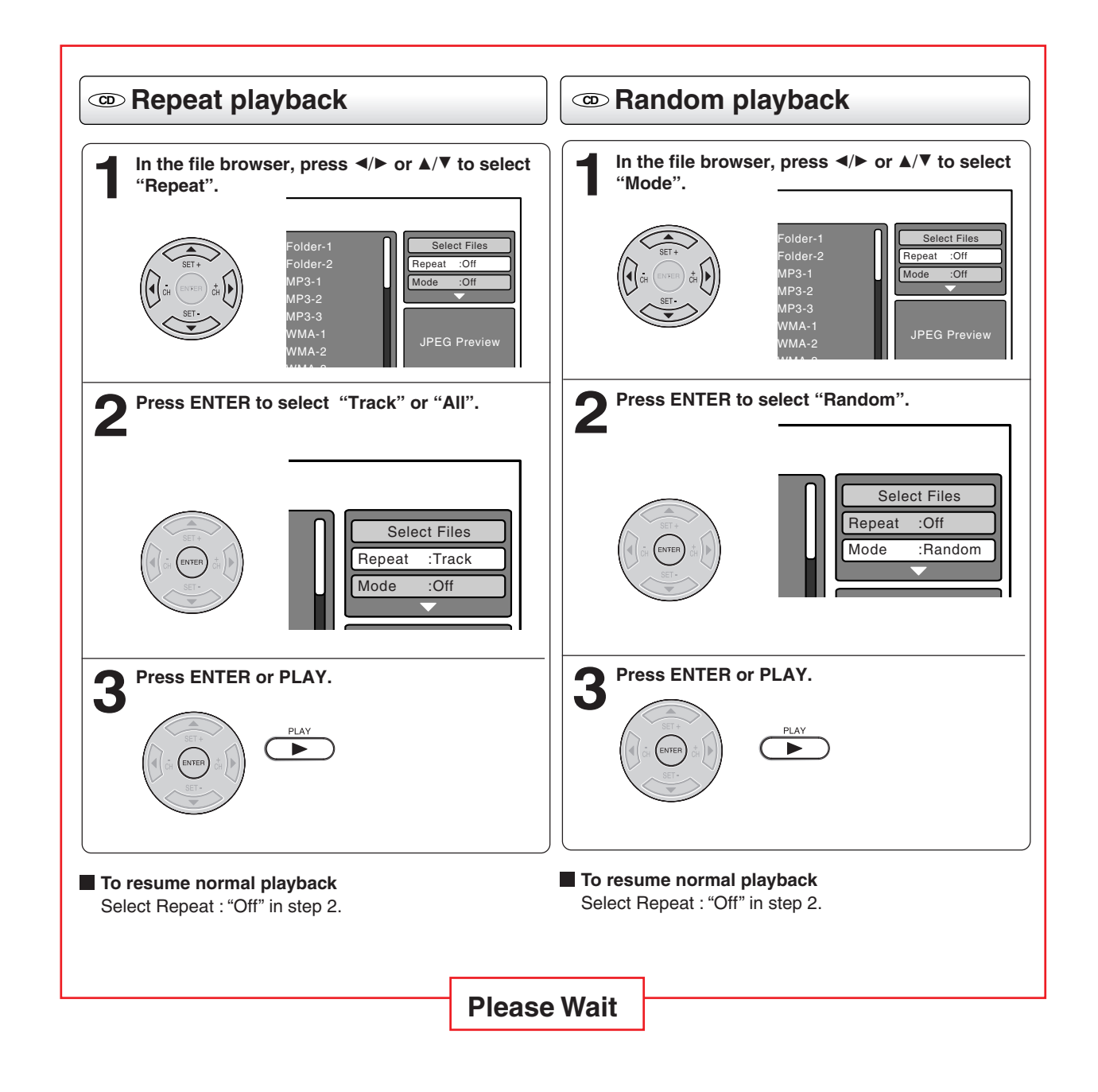

 $\bigoplus$ 

**56**

 $\bm{\odot}$ 

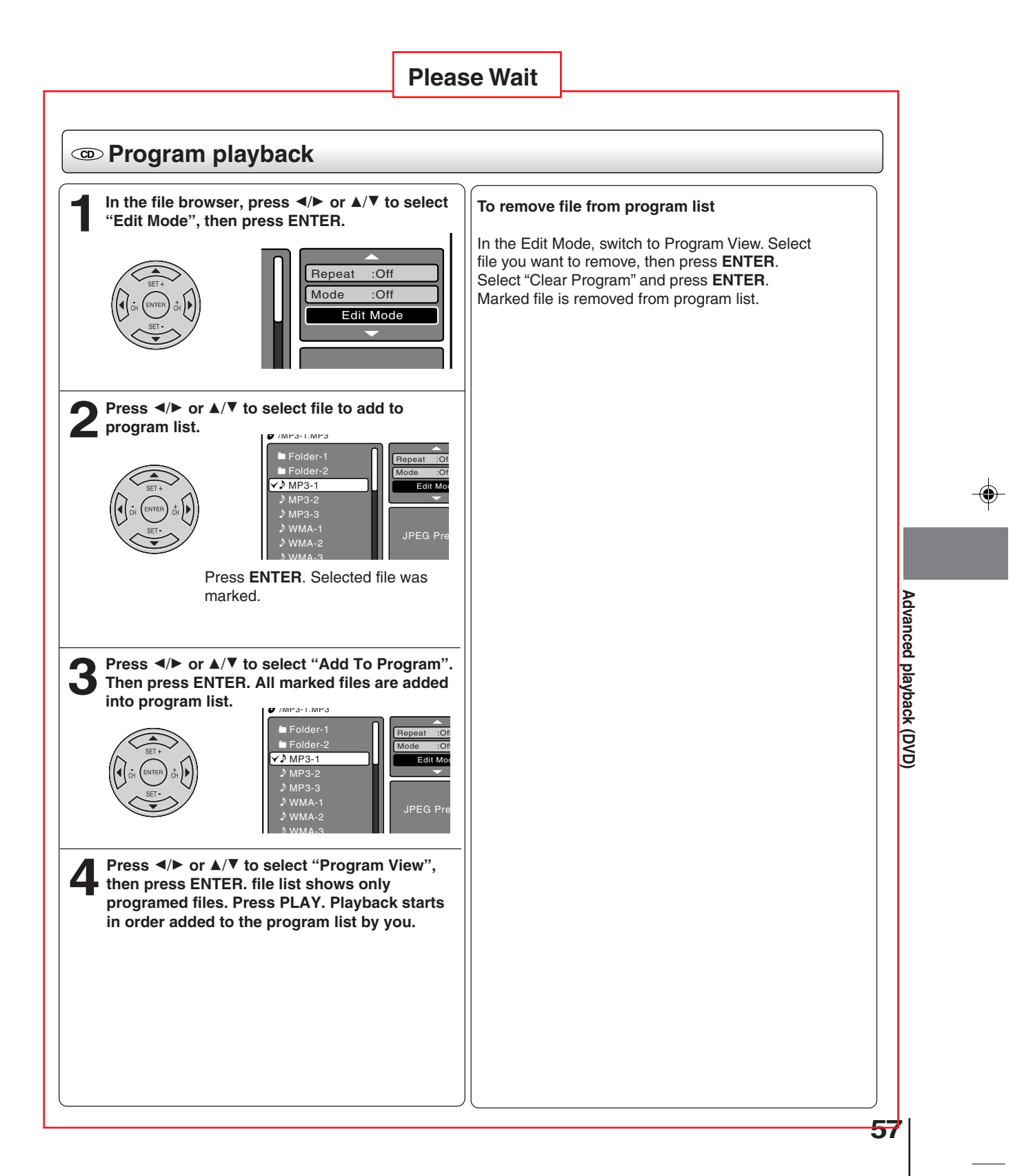

⊕

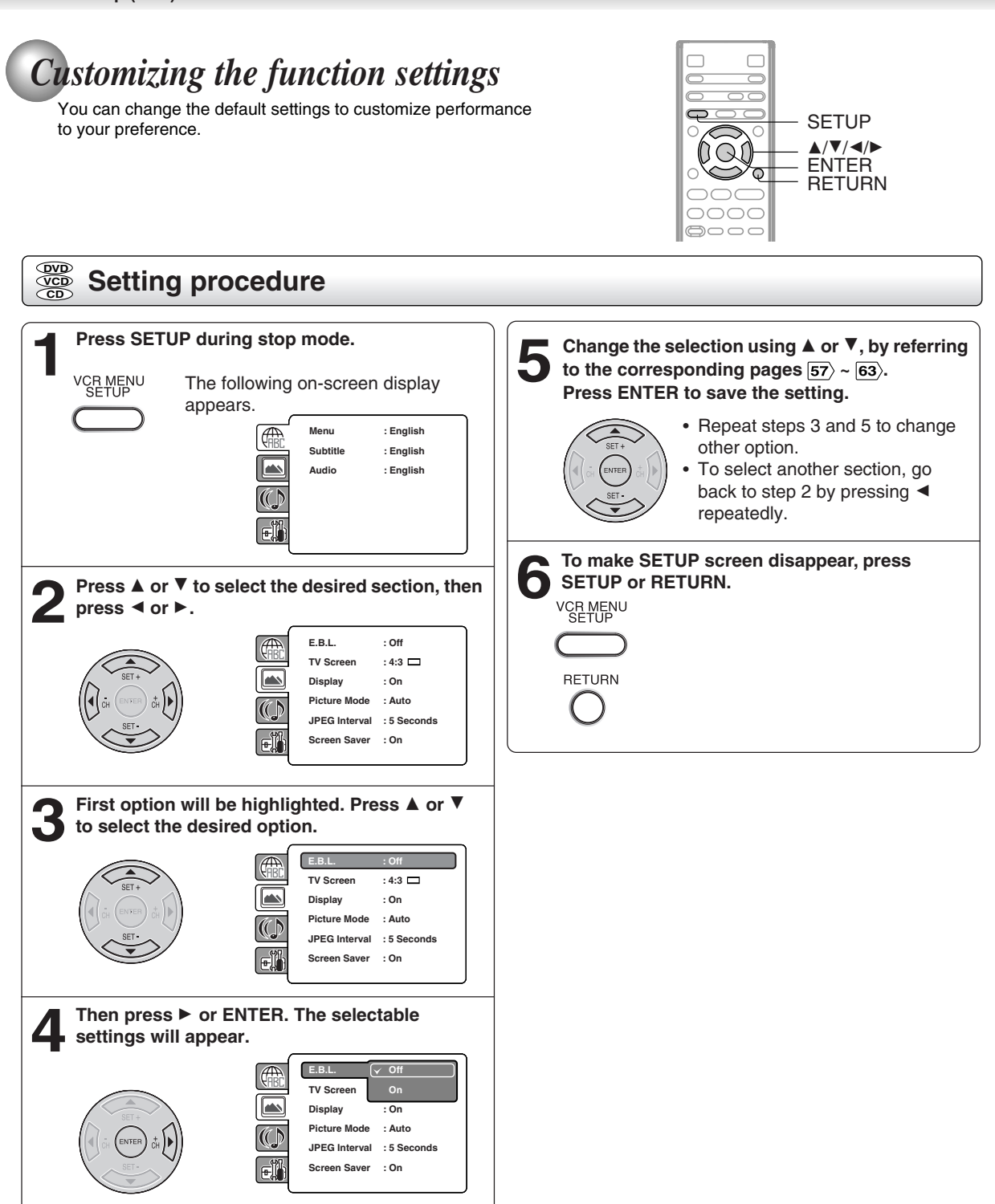

◈

## **Setting details**

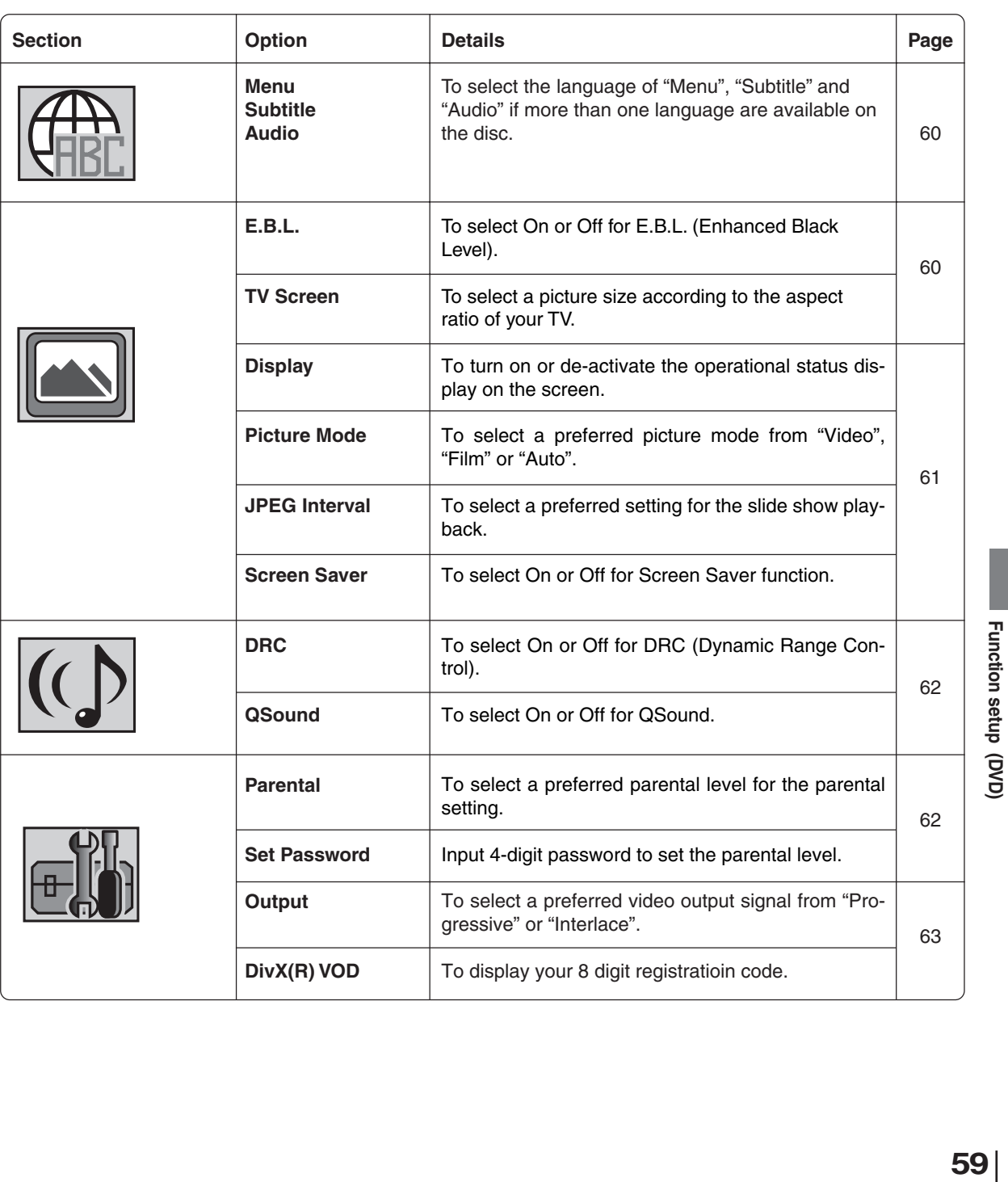

 $\clubsuit$ 

 $\equiv$ 

 $\textcolor{black}{\textcircled{\tiny \textsf{P}}}$ 

# *Customizing the function settings (Continued)*

#### **Setting details Menu, Subtitle, Audio** You can select the language of "Menu", "Subtitle" and "Audio" if more than one languages are recorded onto the disc. **English, Francais, Espanol:** The selected language will be heard or seen. **Other:** Other language can be selected (see the "Language code list" **65** ). **Original: (Audio)** The unit will select the first priority language of each disc. **Off: (Subtitle)** Subtitles do not appear. **Notes:** • If the selected language is not recorded on the disc, the first-priority language is selected. • If you want to change the OSD language, you can perform it by TV MENU  $\overline{23}$ . **E.B.L.** To select the black level of playback pictures, set your preference and monitor's ability. **Off:** Standard grey scale (7.5 IRE cut off) **On:** Enhanced grey scale (0 IRE cut off) **TV Screen** You have the following screen sizes to choose from: **4:3 (Letter box):** Select this mode when connecting to a conventional TV. When playing back a wide screen-DVD disc, it displays the wide picture with black bands at the top and bottom of screen. **4:3 (Pan scan):** It displays the wide picture on the whole screen with left and right edges automatically cut off. **16:9 (Wide):** Select this mode when connecting to a widescreen TV. A wide screen picture is displayed full size. Press **OPEN/CLOSE** to view in the selected screen size. **Note:** If the DVD disc is not formatted in the pan & scan style, it displays 4:3 style. **Parental : Off Menu English Set Password DRC QSound : On E.B.L. TV Screen 4:3 Output : Interlace Audio English Audio Subtitle English E.B.L.** : Off **E.B.L.** : Off<br>TV Screen : 4:3  $\Box$  $\mathsf{Display}$  : On **Picture Mode : Auto JPEG Interval : 5 Seconds Screen Saver : On**

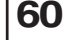

#### **Display**

On screen display can be switched on or off when you press the buttons.

- **Off:** On screen displays do not appear when you press any buttons.
- **On:** On screen displays appear when you press the buttons (factory setting).

#### **Picture Mode**

There are two types of source content in pictures recorded in DVD video discs: film content (pictures recorded from films at 24 frames per second) and video content (video signals recorded at 30 frames per second). Make this selection according to the type of content being viewed.

- **Auto:** Select this position normally. The DVD player automatically detects source content, film or video, of playback source, and converts that signal in the progressive output format in an appropriate method.
- **Film:** The DVD player converts film content pictures in the progressive output format appropriately. Suitable for playback of film content pictures. The progressive output feature will be most effective under this selection.
- **Video:** The DVD player filters video signal, and converts it in the progressive output format appropriately. Suitable for playback of video content pictures.

#### **Note:**

Depending on the disc, pictures may be cut off or doubled. In this case, select "Video".

#### **JPEG Interval**

You can continuously play back all JPEG files automatically. After the setting below, start playing the disc on which JPEG files have been recorded.

#### **Off:**

Plays back one file at a time.

#### **5 Seconds:**

Plays back images in the form of a slide show at 5 second intervals.

#### **10 Seconds:**

Plays back images in the form of a slide show at 10 second intervals.

#### **15 Seconds:**

Plays back images in the form of a slide show in 15 second intervals.

#### **Screen Saver**

The screen saver operates when you leave the unit in DVD stop mode for approx. five minutes. The screen will repeatedly get dark gradually and back to normal.

### **Off:**

Screen Saver function is invalidated.

**On:** Screen Saver function is made effective.

# *Customizing the function settings (Continued)*

#### **62 Parental control setting** Some discs are specified not suitable for children. Such discs can be limited not to play back with the unit. 1) Press  $\blacktriangle$  or  $\nabla$  to select "Parental", then press **ENTER.** "ENTER PASSWORD" will appear. 2) Press "0000" using **Number buttons (0–9)**. (Please note, this is pre-setting password of this unit). Then press **ENTER**. The parental level list will appear • **Level Off**: The parental control setting does not function. • **Level 8**: All DVD software can be played back. • **Level 1**: DVD software for adults cannot be played back.<br>3) Press ▲ or ▼ to select from the level 1 to level 8. The limitation will be more severe as the level number is lower. 4) Press OPEN/CLOSE to activate Parental control setting **Notes:** • Depending on the discs, the unit cannot limit playback. Some discs may not be encoded with specific rating level information though its disc jacket says "adult." For those discs, the age restriction will not work. The password is required every time when you change the parental level. • If you input a wrong number, press **CLEAR**.  **Set the new password** 1) Press ▲ or ▼ to select "Set Password", then press **ENTER**. "Enter Password" will appear. 2) Press **Number buttons (0–9)** to input the current password (If the password has not been set yet after you purchase this unit, it is "0000"). 3) Then press **ENTER**. "Enter New Password" will appear. Press **Number buttons (0–9)** to Input the new password. 4) Press **ENTER**. Now your new password has been set. Be sure to remember this number! **QSound** This DVD video player equipped with a "QSound". It can produce the effect of being in a cinema or a concert hall. **Off:** The QSound is disengaged. **On:** The QSound operates. **Off:** It plays back at the recording level on the disc. **On:** Loud sound such as explosion or similar is toned down slightly when played back. This makes it suitable for when it is connected to a stereo. **Notes:** • This function works only during playback of Dolby Digital recorded discs. • The level of Dynamic Range Reduction may differ depending on DVD video disc. **DRC** DRC (Dynamic Range Control) enables you to control the dynamic range so as to achieve a suitable sound for your equipment. **Notes:** • The QSound setting can also be changed with **AUDIO** on the remote control  $\overline{50}$ . This function works only when the disc recorded with Dolby Digital is played back. • When this function works, the volume might feel that it changed. When the voice is distorted, please turn off QSound. **Setting details PRC** : Off DRC : Off<br>QSound : On **ERC** : Off<br>QSound : On **Parental** : Off Parental : Off<br>
<del>Set Password</del><br>
Output : Interlace **:** Interlace **Output Picture Mode : Auto DivX(R) VOD**

### **If you forget the password...**

- 1) Press **OPEN/CLOSE** to open the disc tray.
- 2) Remove the disc. 3) Press **OPEN/CLOSE** again to close the disc tray. "No Disc" appears on the screen.
- 4) While holding **7** down on the remote control and then press **STOP** on the front panel. "PASSWORD CLEAR" appears on the screen.
- 5) Enter a new password again.

#### **Output**

You can select the video output signal of the DVD video player to the TV from "Interlace" or "Progressive".

- 1) Press ▲ or ▼ to select "Output".
- 2) Press **ENTER**, then press  $\triangle$  or  $\nabla$  to select "Interlace" or "Progressive".

#### **Interlace:**

Select when connecting to a composite TV or a TV equipped with component video inputs but progressive scan is not compatible. **Progressive:** Select when connecting to a TV equipped

with component video inputs, progressive scan compatible.

3) Press **ENTER**.

#### **Warning:**

Once "Progressive" is selected when connecting to a TV progressive scan incompatible, no image will be seen on the video display.

In this case, you must reset the unit by pressing **STOP** on the front panel for five seconds. The video output will be restored to "Interlace" setting, and a picture will once again be seen on a conventional analog display.

#### **Notes:**

- Some discs may not be played back with the progressive scanning mode correctly because of the disc characteristics or recording condition.
- Once Progressive scan on, all other video outputs are disabled except component video outputs.

#### **DivX<sup>®</sup> VOD**

In order to play DivX® VOD (Video On Demand) content on this unit, you first need to register the unit with your DivX® VOD content provider. You do this by generating a DivX® VOD registration code, which you submit to your provider.

Press  $\triangle$  or  $\nabla$  to select "DivX(R) VOD". Then press **ENTER**. Your 8-digit registration code is displayed. Make a note of the code as you will need it when you register with a DivX® VOD provider. Then press **ENTER**.

#### **Note:**

**If each setup (pages 59 ~ 63 ) has been completed, the unit can always be worked under the same conditions (especially with DVD discs).**

**Each setup will be retained in the memory even if you turn the power off.**

**Function setup (DVD)**

# *Temporary disabling of rating level by DVD disc*

Depending on the DVD disc, the disc may try to temporarily cancel the rating level that you have set.

It is up to you to decide whether to cancel the rating level or not.

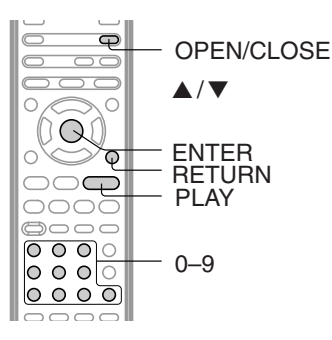

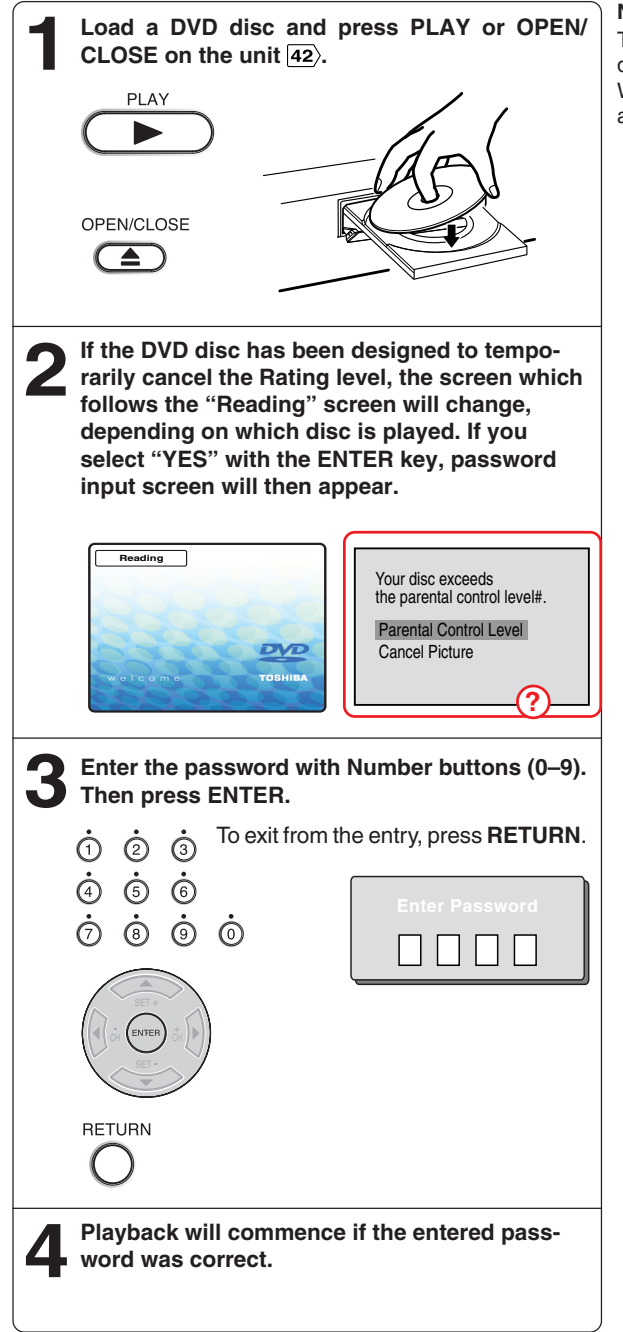

#### **Note:**

€

This temporary cancellation of rating level will be kept until the disc is ejected.

When the disc is ejected, the original rating level will be set again automatically.

### **Others**

# *Language code list*

Enter the appropriate code number for the initial settings "Menu", "Subtitle" and/or "Audio" **60**).

 $\clubsuit$ 

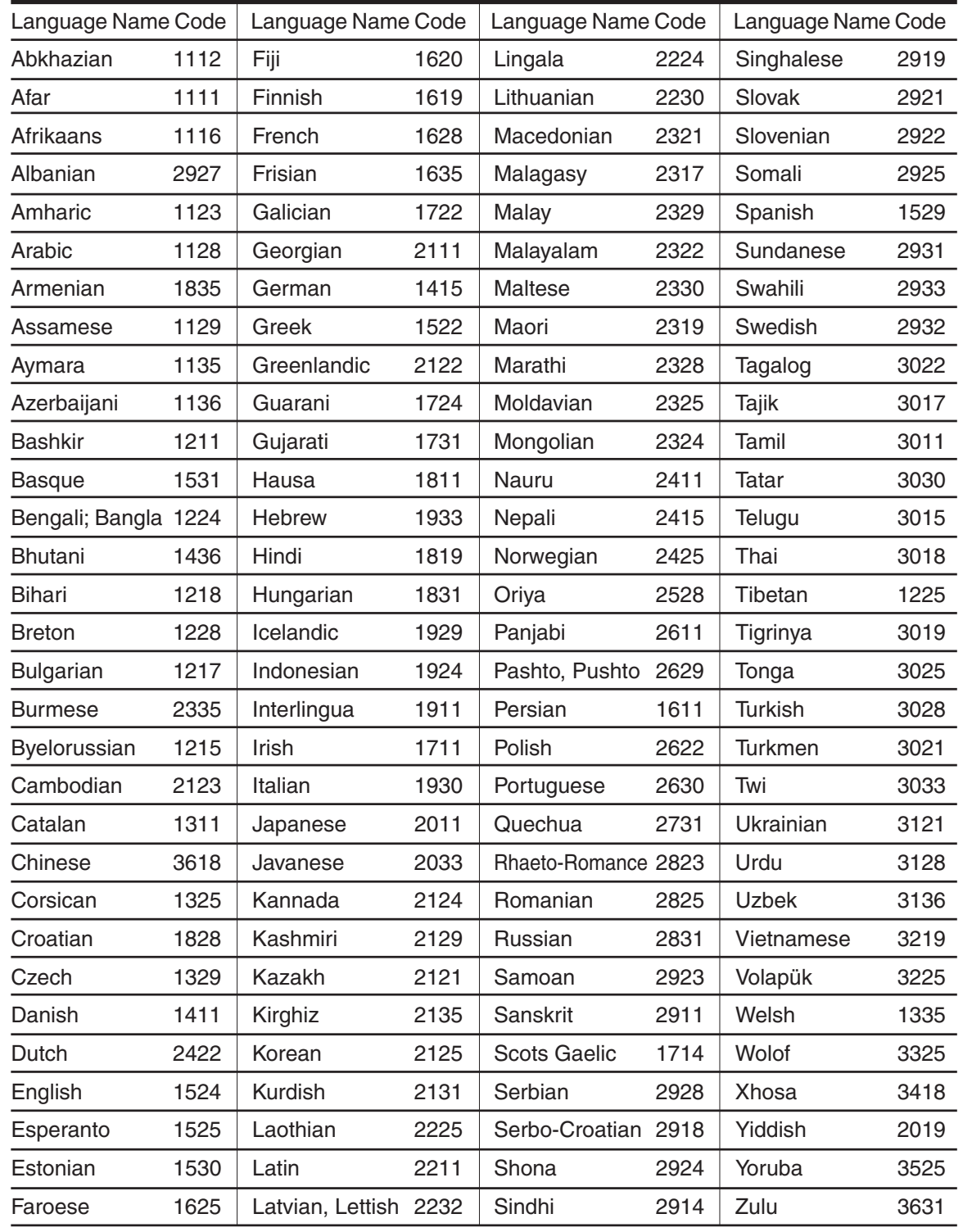

⊕

 $\equiv$ 

**Others**

# *Troubleshooting*

Before calling a service technician, please check the following table for a possible cause of the symptoms and some solutions.

 $\bigoplus$ 

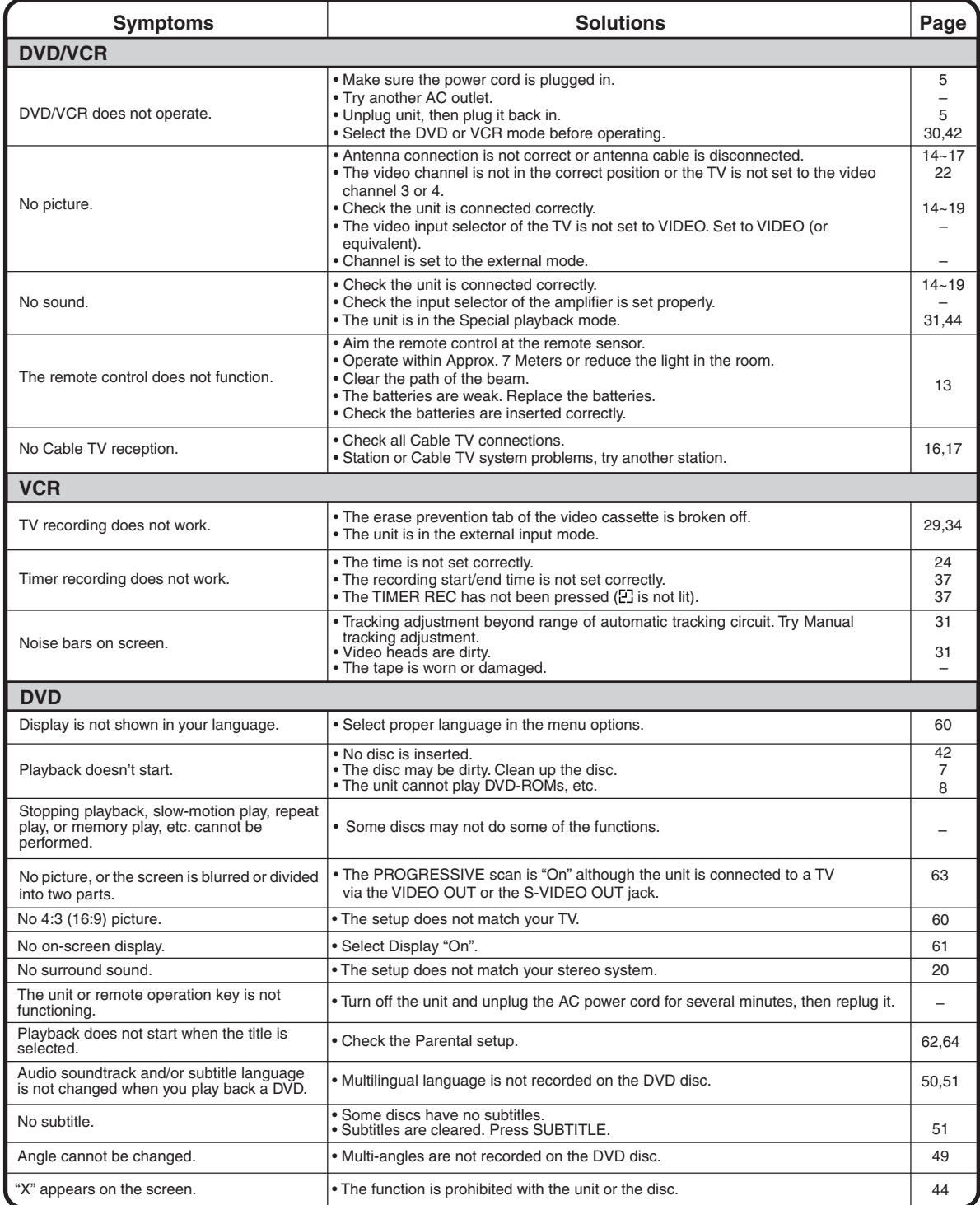

⊕

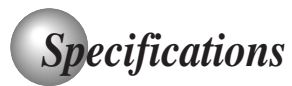

### **General**

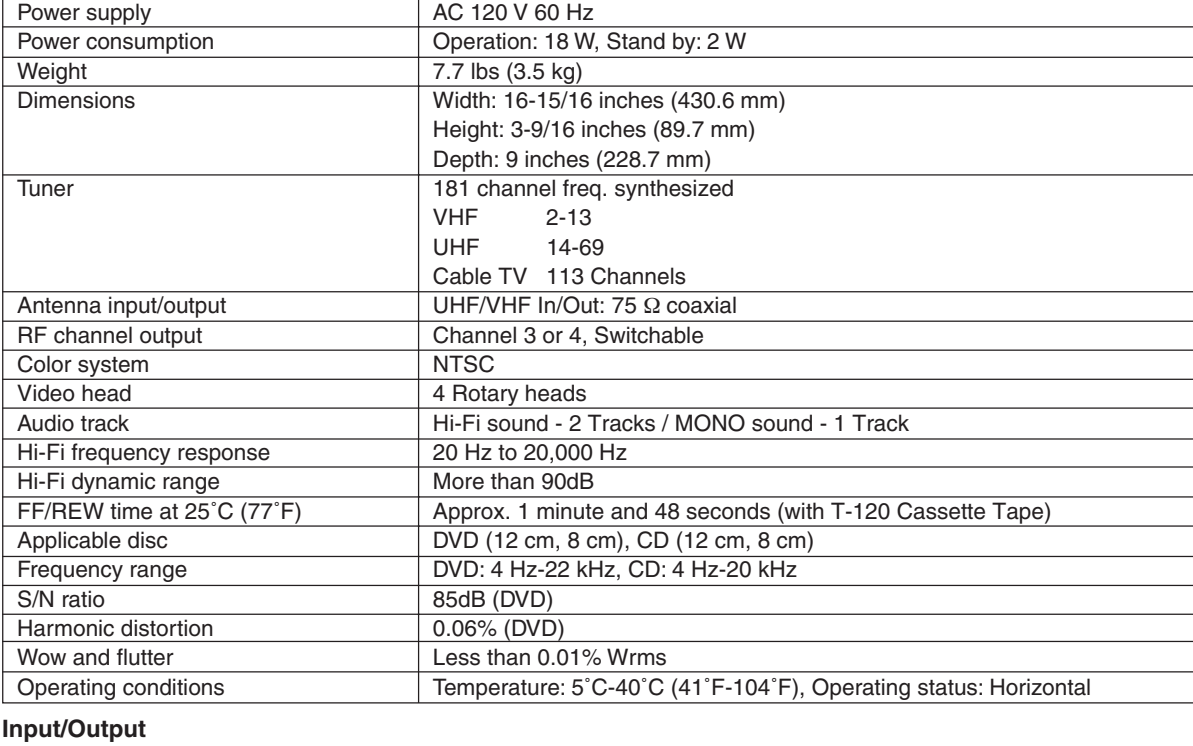

 $\bigcirc$ 

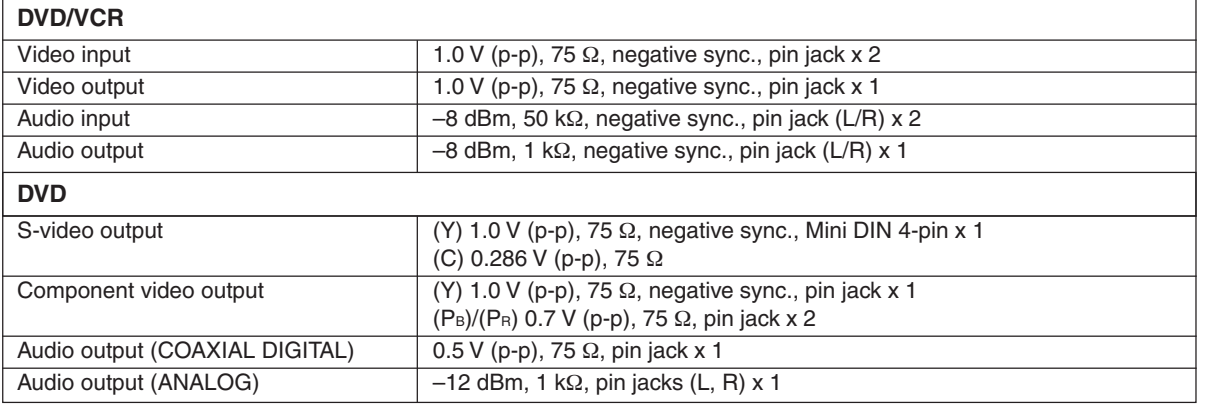

### **Supplied accessories**

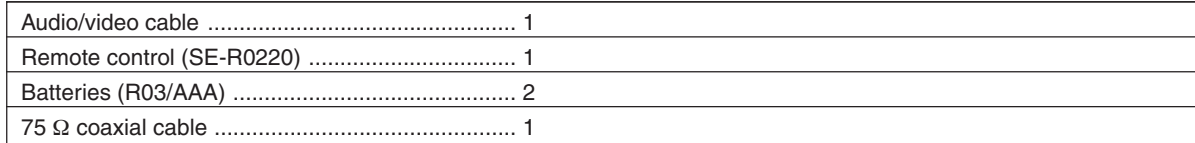

• This model complies with the above specifications.

• Designs and specifications are subject to change without notice.

• This model may not be compatible with features and/or specifications that may be added in the future.

**Others**

**Others**

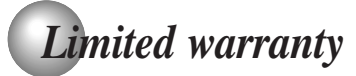

#### **Limited United States Warranty**

**DVD/VCR Combinations - Exchange Warranty**

Toshiba America Consumer Products, L.L.C. ("TACP") makes the following limited warranties to original consumers in the United States. **THESE LIMITED WARRANTIES EXTEND TO THE ORIGINAL CON-SUMER PURCHASER OR ANY PERSON RECEIVING THIS DVD/VCR COMBINATION AS A GIFT FROM THE ORIGINAL CONSUMER PURCHASER AND TO NO OTHER PURCHASER OR TRANSFEREE.**

**PRODUCTS PURCHASED IN THE U.S.A. AND USED ANYWHERE OUTSIDE OF THE U.S.A., INCLUD-ING, WITHOUT LIMITATION, CANADA AND MEXICO, ARE NOT COVERED BY THESE WARRANTIES.**

**PRODUCTS PURCHASED ANYWHERE OUTSIDE OF THE U.S.A., INCLUDING, WITHOUT LIMITATION, CANADA AND MEXICO, AND USED IN THE U.S.A., ARE NOT COVERED BY THESE WARRANTIES.**

#### **Limited Ninety (90) Day Warranty**

TACP warrants this DVD/VCR Combination and its parts against defects in materials or workmanship for period of ninety (90) days after the date of original retail purchase. **DURING THE FIRST NINETY (90) DAYS AFTER THE DATE OF ORIGINAL RETAIL PURCHASE, TACP WILL EXCHANGE A DEFECTIVE DVD/VCR COMBINATION WITH A NEW OR REFURBISHED DVD/VCR COMBINATION WITHOUT CHARGE TO YOU. YOU MUST CONTACT TACP'S CONSUMER SOLUTIONS CENTER FOR INSTRUC-TIONS ON HOW TO PROCESS YOUR IN WAR-RANTY EXCHANGE REQUEST. THE CONSUMER IS RESPONSIBLE FOR ALL INBOUND TRANSPORTA-TION AND INSURANCE CHARGES FOR THE DVD/ VCR COMBINATION TO THE EXCHANGE CENTER. DURING THE PERIOD THAT COMMENCES ON THE DATE THAT IS NINETY ONE (91) DAYS AFTER THE DATE OF ORIGINAL RETAIL PURCHASE AND BEYOND, TACP WILL EXCHANGE A DEFECTIVE DVD/VCR COMBINATION WITH A NEW OR REFURBISHED DVD/VCR COMBINATION FOR A NOMINAL FEE. YOU MUST CONTACT TACP'S CONSUMER SOLUTIONS CENTER FOR INSTRUCTIONS ON HOW TO PROCESS YOUR EXCHANGE REQUEST. THE CONSUMER IS RESPONSIBLE FOR ALL INBOUND TRANSPORTA-TION AND INSURANCE CHARGES FOR THE DVD/ VCR COMBINATION TO THE EXCHANGE CENTER.**

#### **\* Rental Units**

The warranty for rental units begins with the first rental or thirty (30) days after the date of shipment to the rental firm, whichever comes first.

#### **\* Commercial Units**

DVD/VDR Combinations sold and used for commercial purposes have a limited ninety (90) day warranty for all parts and labor.

**Owner's Manual and Product Registration Card** Read this owner's manual thoroughly before operating this DVD/VCR Combination. Complete and mail the enclosed product registration card or register your product on-line at www.tacp.toshiba.com/ service as soon as possible. By registering your DVD/VCR Combination you will enable TACP to bring you new products specifically designed to meet your needs and help us to contact you in the unlikely event that a safety notification is required under the Consumer Product Safety Act. Failure to complete and return the product registration card does not diminish your warranty rights.

#### **Your Responsibility THE ABOVE WARRANTIES ARE SUBJECT TO THE FOLLOWING CONDITIONS:**

- (1) You must retain your bill of sale or provide other proof of purchase.
- (2) All warranty servicing of this product must be made by an Authorized TACP Service Station.
- (3) The warranties from TACP are effective only if the product is purchased and operated in the Continental U.S.A. or Puerto Rico.
- (4) Labor service charges for set installation, setup, adjustment of customer controls and installation or repair of antenna systems are not covered by this warranty. Reception problems caused by inadequate antenna systems are your responsibility.
- (5) Warranties extend only to defects in materials or workmanship as limited above, and do not extend to any DVD/VCR Combination or parts that have been lost or discarded by you or to damage to the DVD/VCR Combination or parts caused by fires, misuse, accident, Acts of God (such as lightning or fluctuations in electric power), improper installation, improper maintenance, or use in violation of instructions furnished by TACP; use or malfunction through simultaneous use of this product and connected equipment; or to units that have been modified or had the serial number removed, altered, defaced, or rendered illegible.

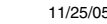

#### **How to Obtain Warranty Services**

If, after following all of the operating instructions in this manual and checking the section "Troubleshooting," you fund that service is needed:

- (1) For instructions on how to obtain warranty service for exchange program DVD/VCR Combinations, contact TACP's Call Center toll free at 1-866-583- 7353.
- (2) You must include the original bill of sale (or a copy of the original bill of sale) or other proof of purchase along with the entire DVD/VCR Combination when sending the DVD/VCR Combination to the Authorized TACP Service Station specified by TACP's Call Center. You must pay for all transportation and insurance charges for the DVD/ VCR Combination to and from the Authorized TACP Service Station.

For additional information, visit TACP's website: www.tacp.toshiba.com

**ALL WARRANTIES IMPLIED BY THE LAW OF ANY STATE OF THE U.S.A., INCLUDING THE IMPLIED WARRANTIES OF MERCHANTABILITY AND FITNESS FOR A PARTICULAR PURPOSE, ARE EXPRESSLY LIMITED TO THE DURATION OF THE LIMITED WARRANTIES SET FORTH ABOVE. WITH THE EXCEPTION OF ANY WARRANTIES IMPLIED BY THE LAW OF ANY STATE OF THE U.S.A. AS HEREBY LIMITED, THE FOREGOING WARRANTY IS EXCLUSIVE AND IN LIEU OF ALL OTHER WARRANTIES, GUARANTEES, AGREEMENTS, AND SIMILAR OBLIGATIONS OF TACP WITH RESPECT TO THE REPAIR OR REPLACEMENT OF ANY PARTS. IN NO EVENT SHALL TACP BE LIABLE FOR CONSEQUENTIAL OR INCIDENTAL DAMAGES (INCLUDING, BUT NOT LIMITED TO, LOST PROFITS, BUSINESS INTERRUPTION, OR MODIFICATION OR ERASURE OF RECORDED DATA CAUSED BY USE, MISUSE OR INABILITY TO USE THIS PRODUCT).**

No person, agent, distributor, dealer or company is authorized to change, modify or extend the terms of these warranties in any manner whatsoever. The time within which an action must be commenced to enforce any obligation of TACP arising under the warranty or under any statute, or law of the United States or any state thereof, is hereby limited to ninety (90) days from the date you discover or should have discovered, the defect. This limitation does not apply to implied warranties arising under state law.

**THIS WARRANTY GIVES YOU SPECIFIC LEGAL RIGHTS AND YOU MAY ALSO HAVE OTHER RIGHTS WHICH MAY VARY FROM STATE TO STATE IN THE U.S.A. SOME STATES OF THE U.S.A. DO NOT ALLOW LIMITATIONS ON HOW LONG AN IMPLIED WARRANTY LASTS, WHEN AN ACTION MAY BE BROUGHT, OR THE EXCLUSION OR LIMITATION OF INCIDENTAL OR CONSEQUEN-TIAL DAMAGES, SO THE ABOVE PROVISIONS MAY NOT APPLY TO YOU UNDER SUCH CIRCUM-STANCES.**

Others

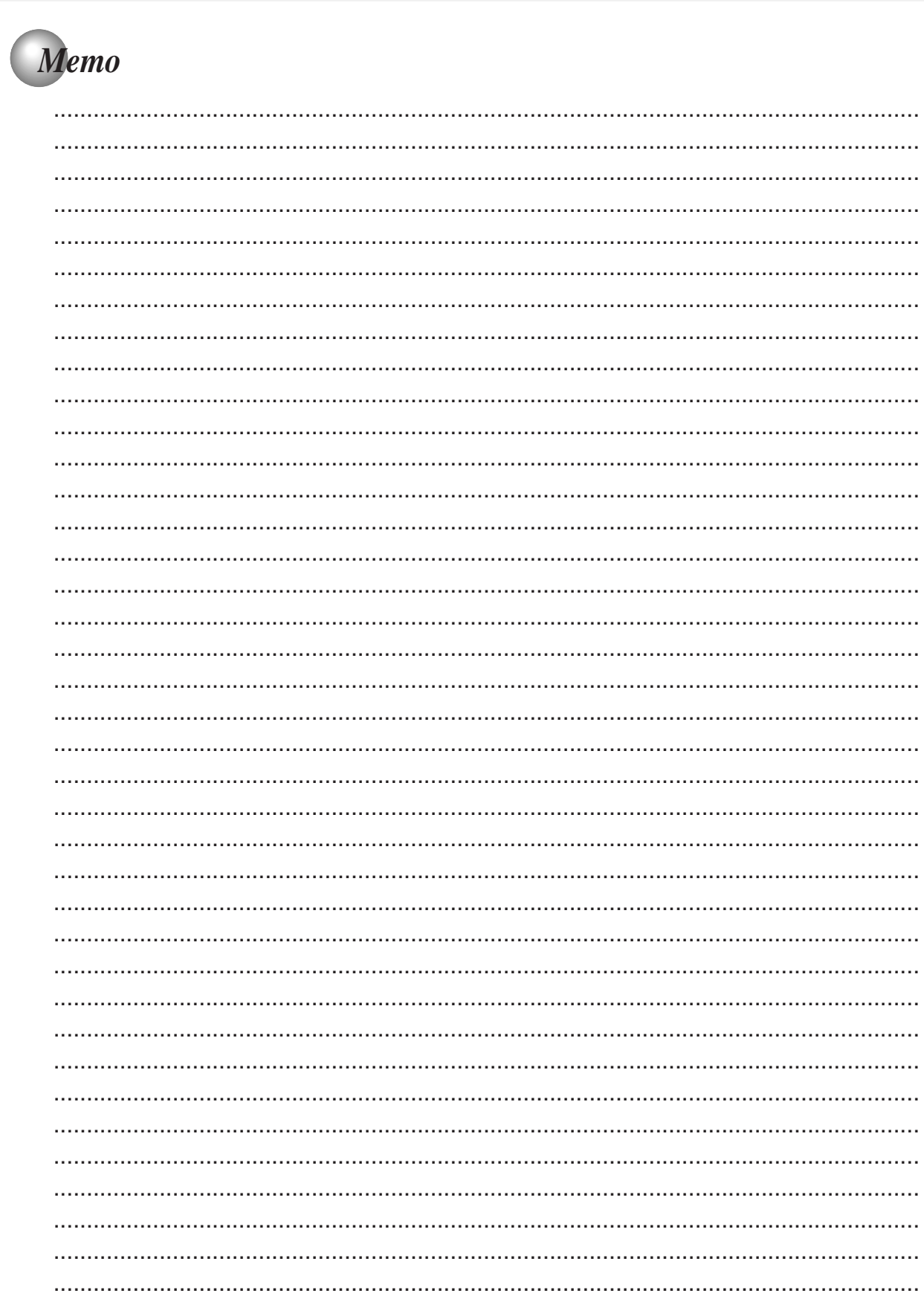

 $\Rightarrow$ 

 $\triangle$ 

 $\frac{1}{\sqrt{2}}$ 

 $\overline{\bigcirc}$ 

 $\bigoplus$ 

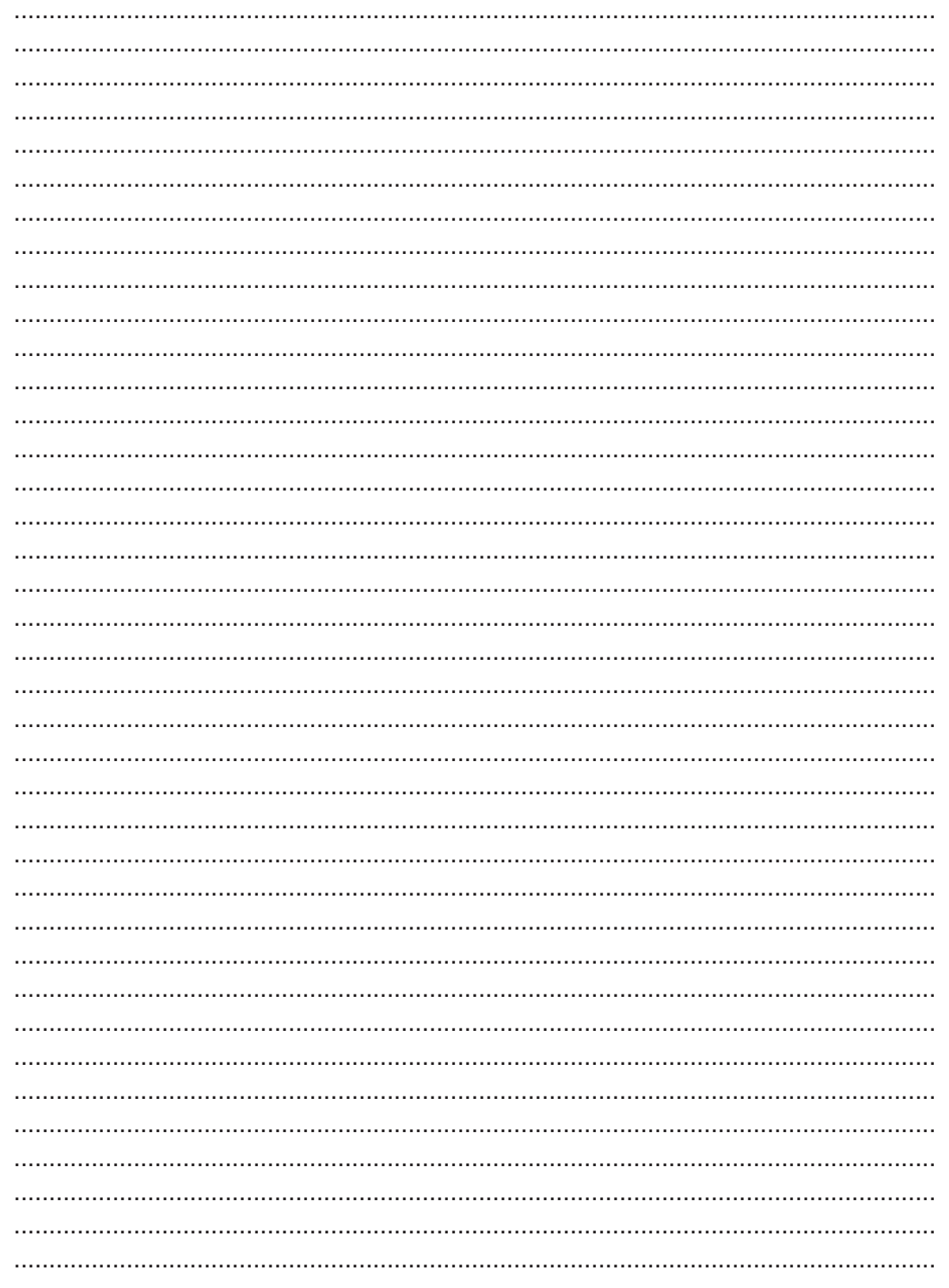

 $\overrightarrow{\bigoplus}$ 

 $\Rightarrow$ 

 $\begin{array}{c|c} \n\hline\n\end{array}$ 

 $\bigoplus$ 

 $\bigoplus$ 

# **TOSHIBA**

ColorStream and ColorStream Pro are registered trademarks of Toshiba America Consumer Products, L.L.C.

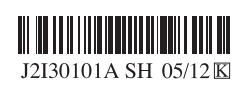

Printed in Thailand

 $\bigcirc$ 

2I30101A-En\_p68-BACK 72 11/25/05, 16:36